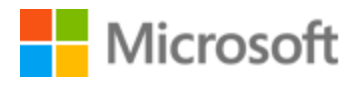

# Chinese (Traditional) Localization Style Guide

# Table of Contents

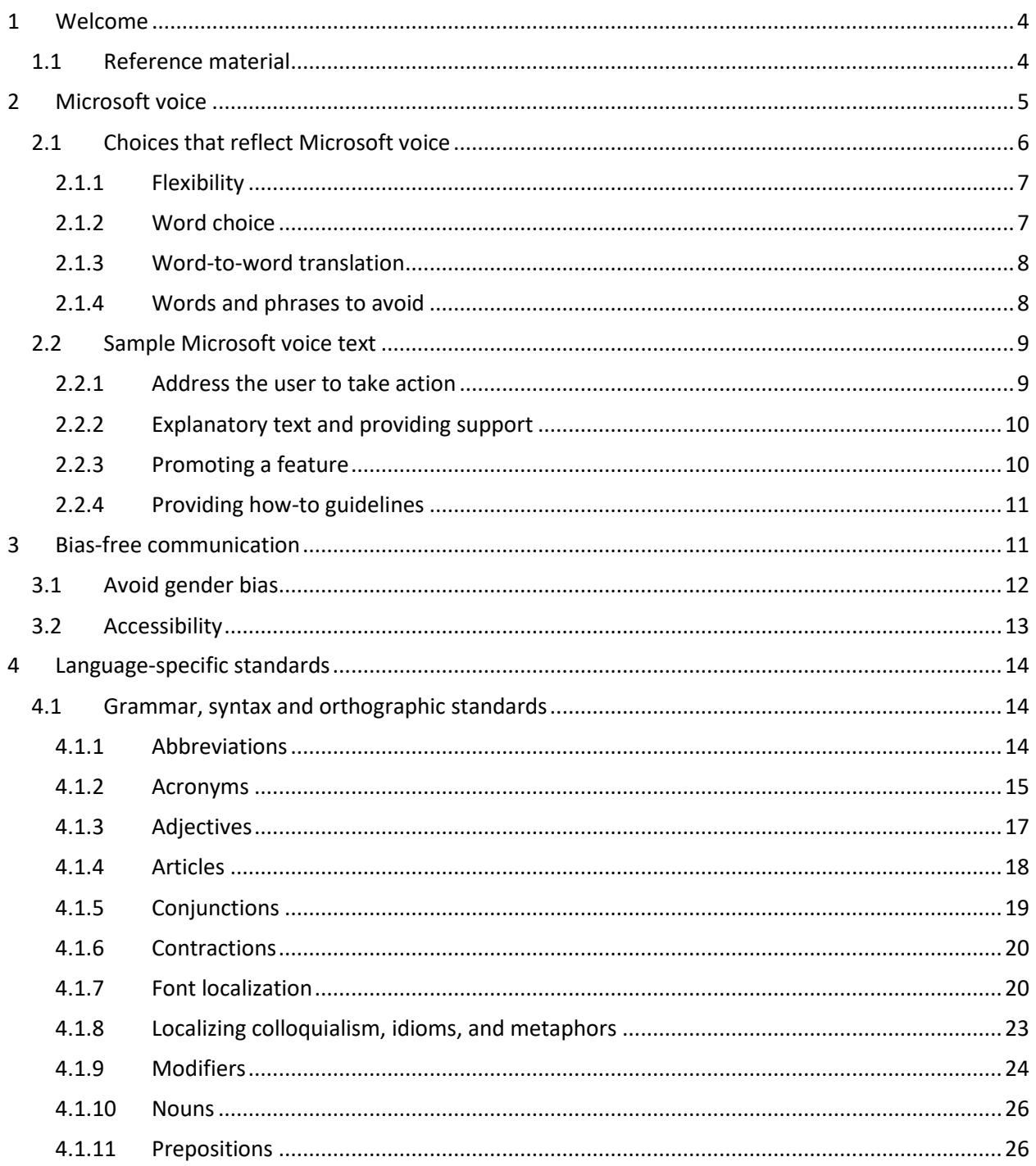

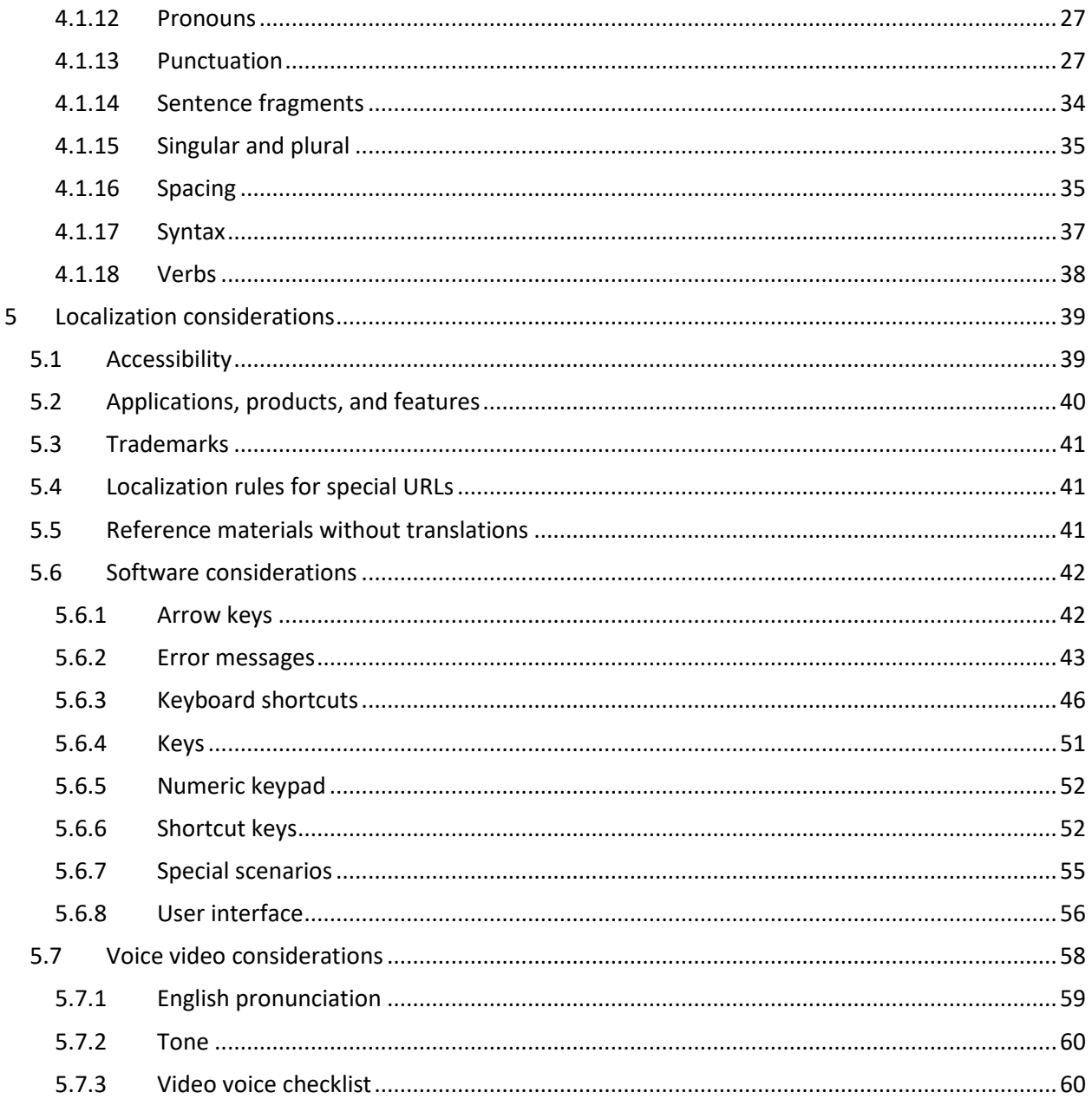

# <span id="page-3-0"></span>1 Welcome

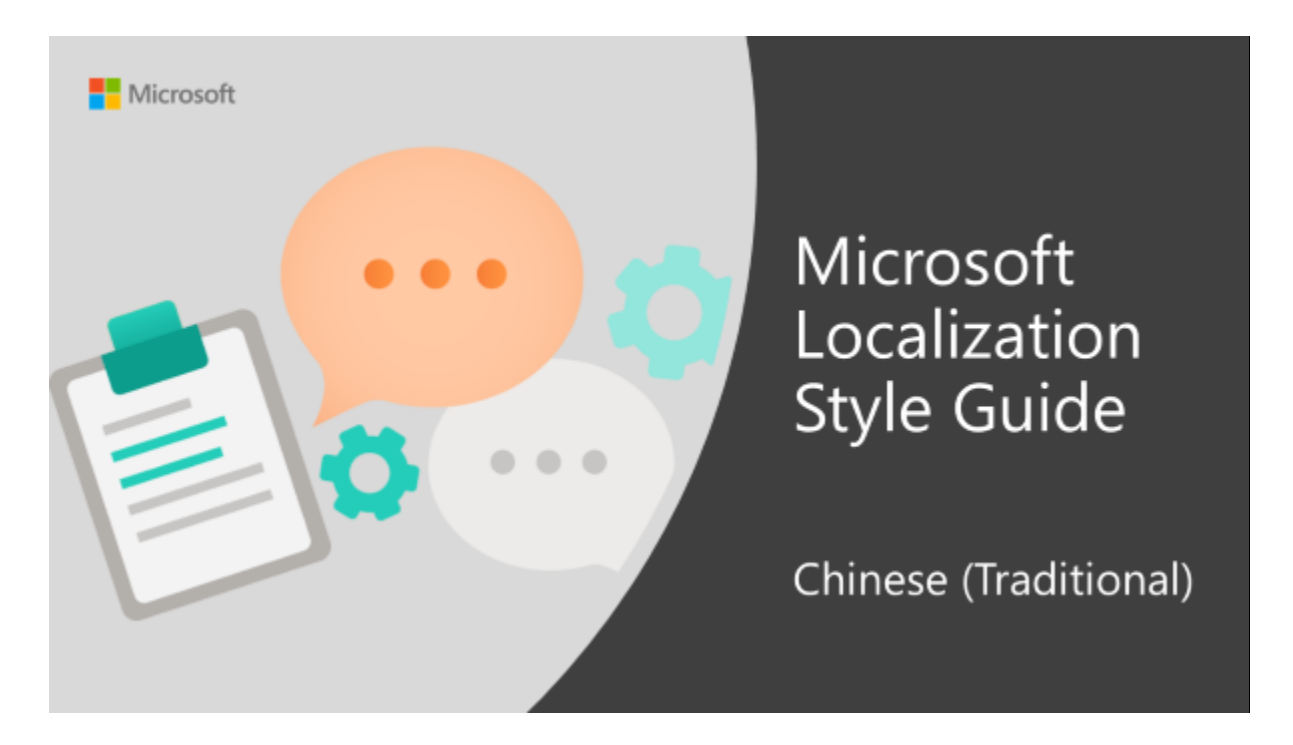

Welcome to the *Microsoft Localization Style Guide* for Chinese (Traditional). This guide will help you understand how to localize Chinese (Traditional) content in a way that best reflects the Microsoft voice.

Before you dive in:

- Make sure you understand the key tenants of the [Microsoft voice.](#page-4-0)
- Familiarize yourself with the recommended [style references](#page-3-1) in Chinese (Traditional).

# <span id="page-3-1"></span>1.1 Reference material

Unless this style guide or the Microsoft Language Portal provides alternative instructions, use the orthography, grammar and terminology in the following publications:

# **Normative references**

Adhere to these normative references. When more than one solution is possible, consult the other topics in this style guide for guidance.

- 1. Online Reference Materials by the National Languages Committee, Ministry of Education, R.O.C:
	- Revised Mandarin Chinese Dictionary: [http://dict.revised.moe.edu.tw](http://dict.revised.moe.edu.tw/)
	- Dictionary of Chinese Idioms: [http://dict.idioms.moe.edu.tw](http://dict.idioms.moe.edu.tw/)

## **Informative references**

These sources may provide supplementary and background information.

- 1. <https://docs.microsoft.com/zh-tw/>
- 2. Online Reference Materials by the National Languages Committee, Ministry of Education, R.O.C:
	- o Revised Handbook of Punctuation: [https://language.moe.gov.tw/001/upload/files/site\\_content/m0001/hau/haushou.](https://language.moe.gov.tw/001/upload/files/site_content/m0001/hau/haushou.htm#suo) [htm#suo](https://language.moe.gov.tw/001/upload/files/site_content/m0001/hau/haushou.htm#suo) (For reference only; the rules described in the style guide have higher priority if there is discrepancy.)
- 3. Academic Glossaries by the National Academy for Educational Research: <http://terms.naer.edu.tw/>

# <span id="page-4-0"></span>2 Microsoft voice

Microsoft's brand personality comes through in our voice and tone—what we say and how we say it. The design renaissance across Microsoft products, services, and experiences hinges on crisp simplicity.

Three principles form the foundation of our voice:

- **Warm and relaxed**: We're natural. Less formal, more grounded in honest conversations. Occasionally, we're fun. (We know when to celebrate.)
- **Crisp and clear**: We're to the point. We write for scanning first, reading second. We make it simple above all.
- **Ready to lend a hand**: We show customers we're on their side. We anticipate their real needs and offer great information at just the right time.

The Microsoft voice targets a broad set of users from technology enthusiasts and casual computer users. Although content might be different for different audiences, the principles of Microsoft voice are the same. However, Microsoft voice also means

keeping the audience in mind. Choose the right words for the audience: use technical terms for technical audiences, but for consumers use common words and phrases instead.

These key elements of Microsoft voice should also extend across Microsoft content for all language locales. For each language, the specific choices in style and tone that produce Microsoft voice are different.

# <span id="page-5-0"></span>2.1 Choices that reflect Microsoft voice

Translating Traditional Chinese in a way that reflects Microsoft voice means choosing words and grammatical structures that reflect the same style as the source text. It also means considering the needs of the audience and the intent of the text.

The general style should be clear, friendly and concise. Use language that resembles conversation observed in everyday settings as opposed to the formal, technical language that is often used for technical and commercial content.

When you are localizing source text written in Microsoft voice, **feel free to choose words that aren't standard translations** if you think that's the best way to stay true to the intent of the source text.

Because Microsoft voice means a more conversational style, literally translating the source text may produce target text that is not relevant to customers. To guide your translation, consider the intent of the text and what the customer needs to know to successfully complete the task.

The end users are of all ages and genders. Do not use any term or expression that is discriminating. Wording and tone in the translated text should not be discriminating against gender, age, race, occupation, religion, political belief, political party, national origin, geography, the rich, the poor, as well as the disabled.

Always use the polite form 您 for "You" in all of the software products.

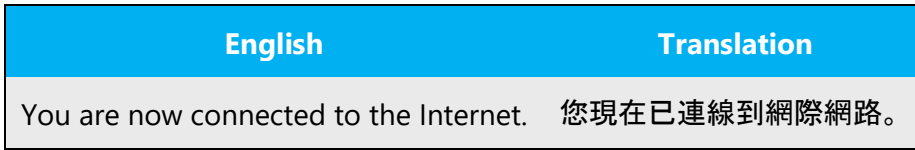

#### <span id="page-6-0"></span>2.1.1 Flexibility

It's important for translators to modify or re-write translated strings so that they are more appropriate and natural to Traditional Chinese customers. To do so, try to understand the whole intention of the sentences, paragraphs, and pages, and then rewrite just like you are writing the contents yourselves. It will make the contents more perfect for Traditional Chinese users. Sometimes, you may need to remove any unnecessary contents.

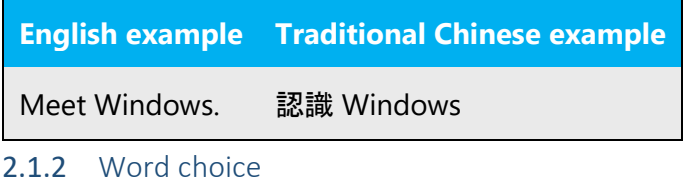

# <span id="page-6-1"></span>**Terminology**

Use approved terminology from the [Microsoft Language Portal](https://www.microsoft.com/en-us/language) where applicable, for example for key terms, technical terms, and product names.

#### **Short word forms and everyday words**

Microsoft voice text written in US English prefers the short, simple words spoken in everyday conversations. In English, shorter words are generally friendlier and less formal. Short words also save space on screen and are easier to read quickly. Precise, well-chosen words add clarity, but it is important to be intentional about using everyday words that customers are accustomed to.

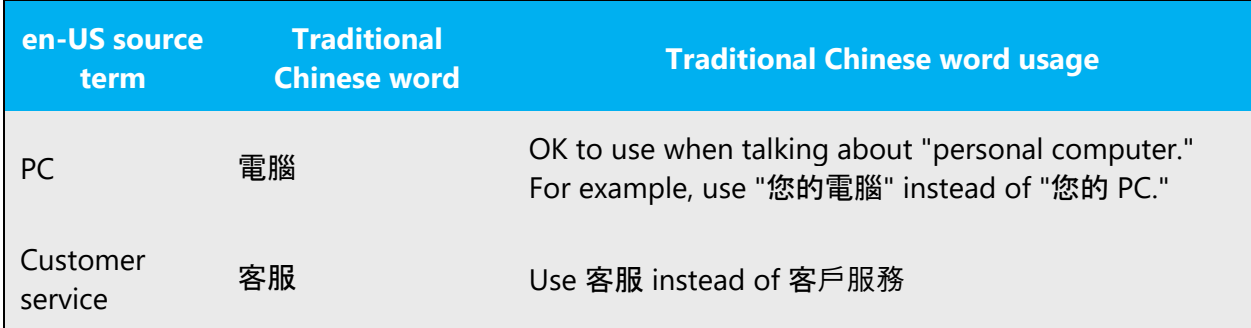

## <span id="page-7-0"></span>2.1.3 Word-to-word translation

To achieve a fluent translation, word-to-word translation should be avoided. If texts are translated directly without overall understanding of the paragraph or the page, the contents will not be natural and even ridiculous. And our customers will not come again. Strict word-to-word translation would make the tone stiff and unnatural. Thus, it is paramount to check the source text in the live pages in order to avoid translating simply a list of strings without context. The text may be split into different sentences if necessary, simplified. Sometimes you can omit descriptors to make the text snappier.

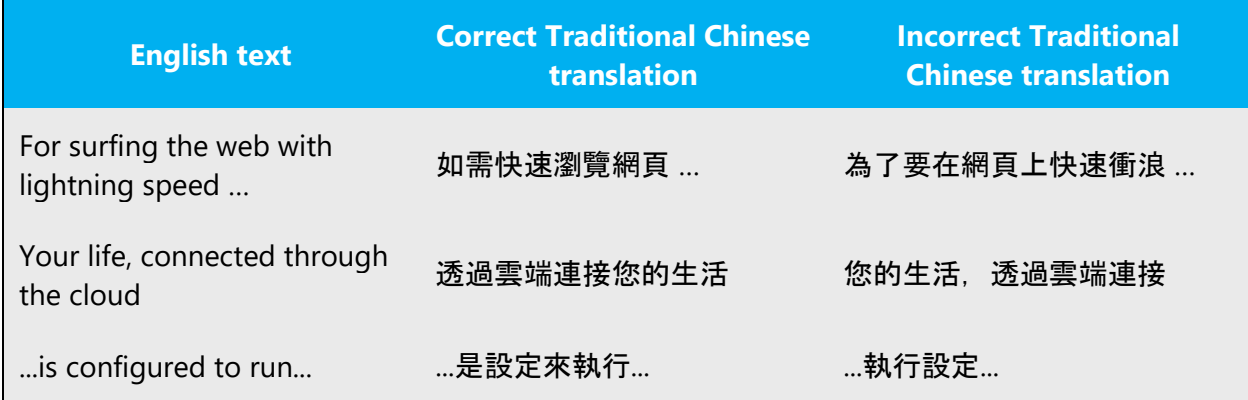

#### <span id="page-7-1"></span>2.1.4 Words and phrases to avoid

Microsoft voice avoids an unnecessarily formal tone. A similar is for Traditional Chinese words or phrases to avoid and their equivalent words or phrases expressed in the Microsoft voice is provided below. Use 請 as necessary to make sentence more understandable. Use 您 instead of 你 for "you" (singular), use 你們 instead of 您們 for "you" (plural).

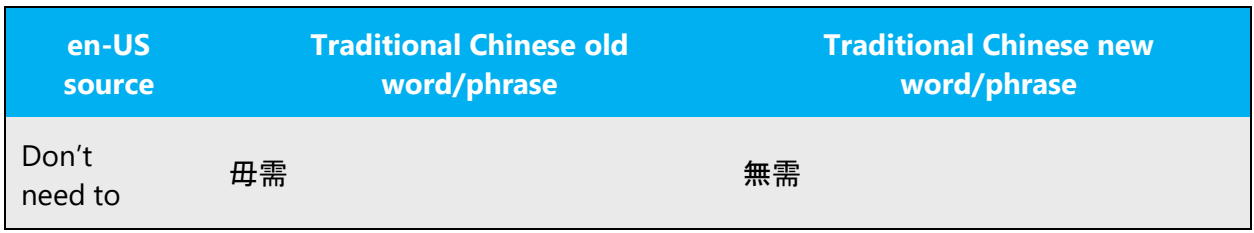

# <span id="page-8-0"></span>2.2 Sample Microsoft voice text

The source and target phrase samples in the following sections illustrate the intent of the Microsoft voice.

<span id="page-8-1"></span>2.2.1 Address the user to take action

In most cases, adding 請 before imperative verbs will make the voice more polite and the meaning clearer. For example, translate "Input password" into "請輸入密碼" is much better than "輸入密碼"。

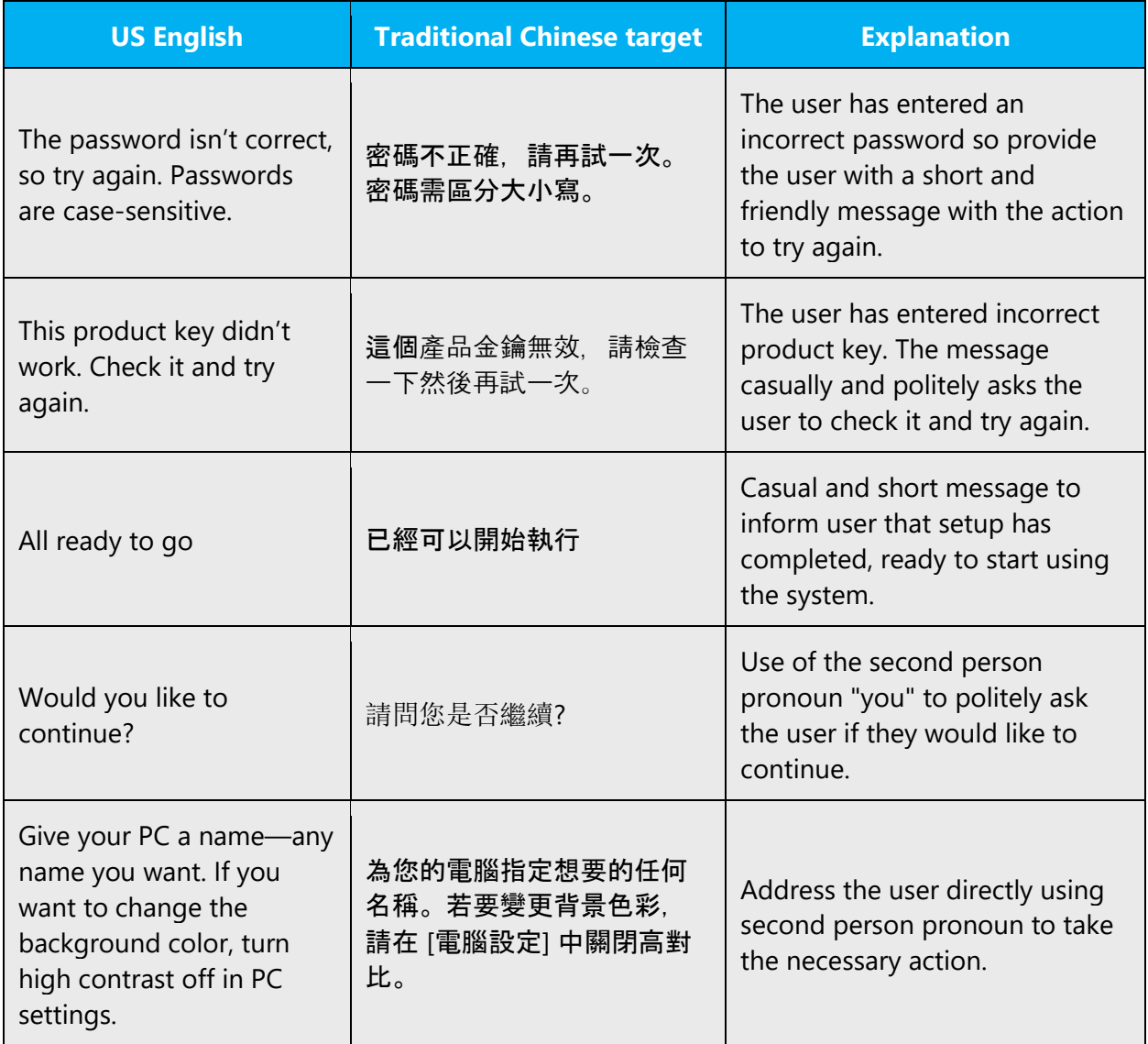

# <span id="page-9-0"></span>2.2.2 Explanatory text and providing support

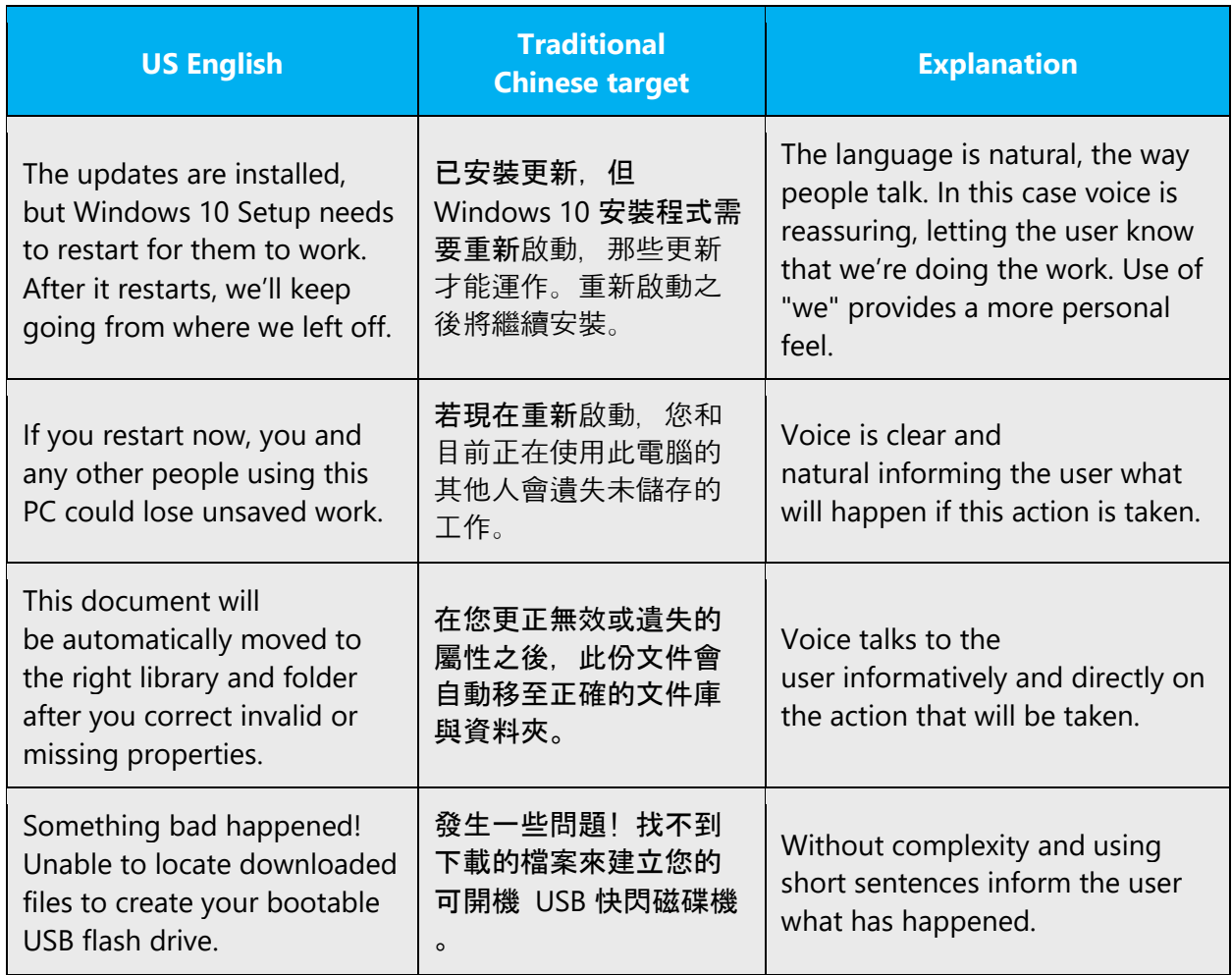

# <span id="page-9-1"></span>2.2.3 Promoting a feature

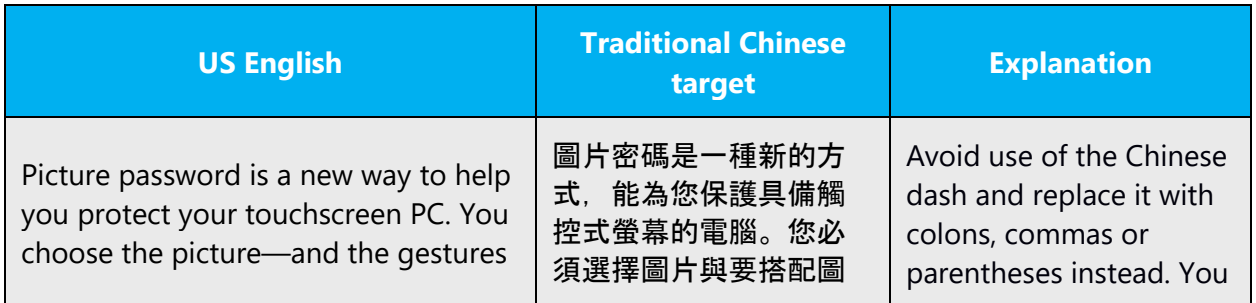

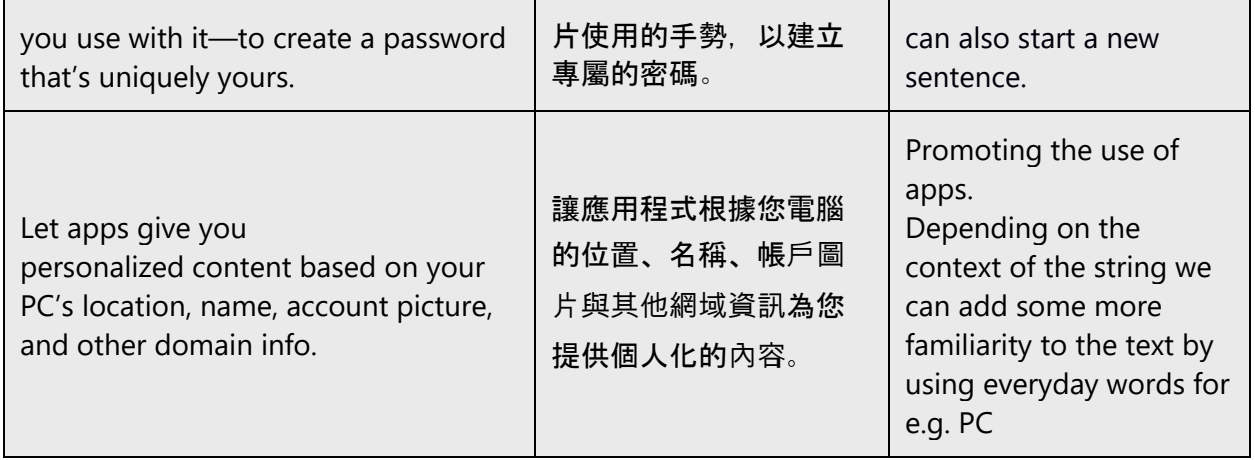

# <span id="page-10-0"></span>2.2.4 Providing how-to guidelines

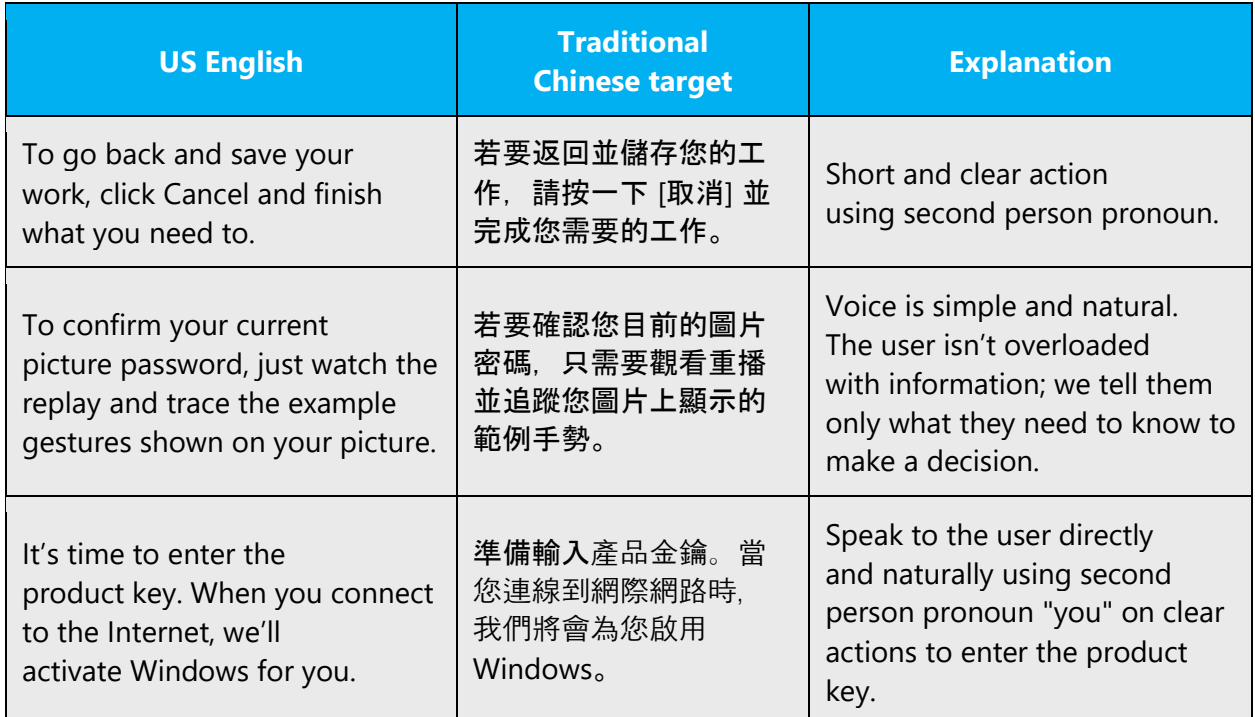

# <span id="page-10-1"></span>3 Bias-free communication

Microsoft technology reaches every part of the globe, so it's critical that all our communications are inclusive and diverse.

**In text and images, represent diverse perspectives and circumstances.**Depict a variety of people from all walks of life participating fully in activities. Show people in a wide variety of professions, educational settings, locales, and economic settings. 

**Don't generalize or stereotype people by region, culture, or gender**, not even if the stereotype is positive. For example, when representing job roles, choose names that reflect a variety of gender identities and cultural backgrounds.

## **Don't use profane or derogatory terms.**

**Be mindful when you refer to various parts of the world**. If you name cities, countries, or regions in examples, make sure they're not politically disputed. In examples that refer to several regions, use equivalent references—for example, don't mix countries with states or continents.

# **Comply with local language laws.**

# <span id="page-11-0"></span>3.1 Avoid gender bias

**Use gender-neutral alternatives for common terms.** Avoid compound words containing *man*or *men*, or similar constructions in your language.

## **Don't use gendered pronouns (***she, her, he, him, etc***.)in generic references.** Instead:

Rewrite to use the second or third person (您 or 其).

- Rewrite the sentence to have a plural noun and pronoun.
- Use articles instead of a pronoun (for example, *the document* instead of *his document*).
- Refer to a person's role (*reader, employee, customer,* or *client,* for example).
- Use *person* or *individual.*

If you can't write around the problem, it's OK to use a plural pronoun (*they, their,*or *them*) in generic references to a single person. Don't use constructions like *he/she* and *s/he.*

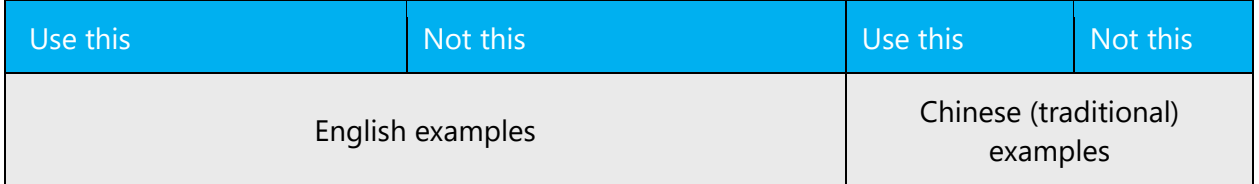

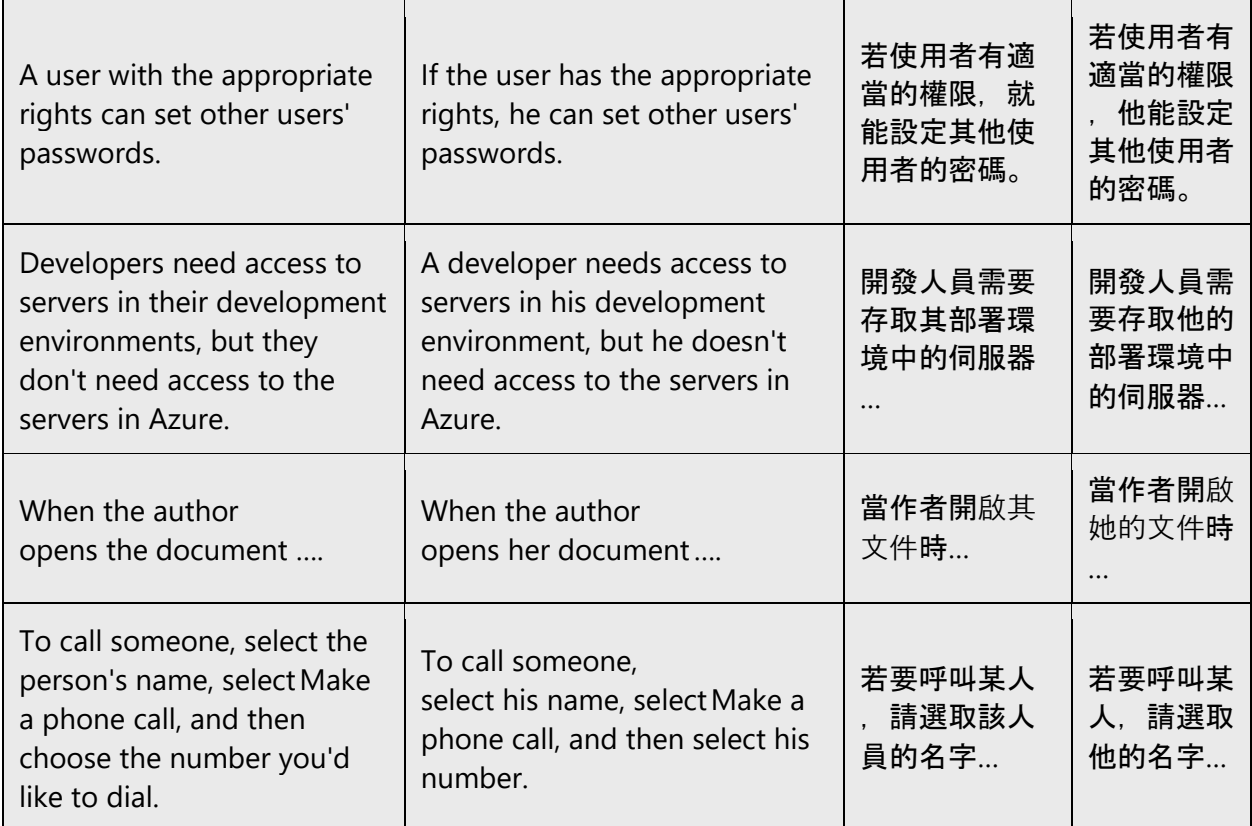

# <span id="page-12-0"></span>3.2 Accessibility

Microsoft devices and services empower everyone, including people with disabilities, to do the activities they value most. 

**Focus on people, not disabilities.** Don't use words that imply pity, such as *stricken with*or *suffering from.* Don't mention a disability unless it's relevant. 

**Use generic verbs that apply to all input methods and devices**. In procedures and instructions, avoid verbs that don't make sense with alternative input methods used for accessibility.

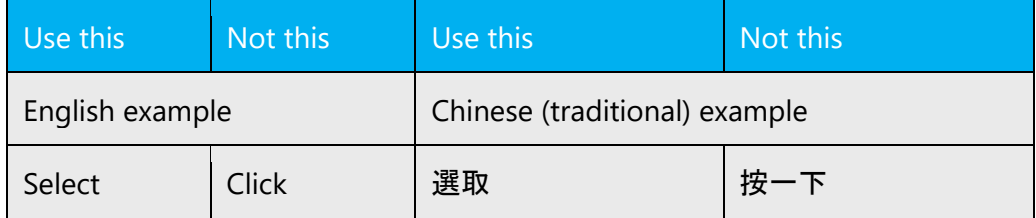

**Keep paragraphs short and sentence structure simple**. Read text aloud and imagine it spoken by a screen reader. 

**Spell out words like***and, plus,* **and***about.*Screen readers can misread text that uses special characters like the ampersand  $(8)$ , plus sign  $(+)$ , and tilde  $(-)$ . For example:

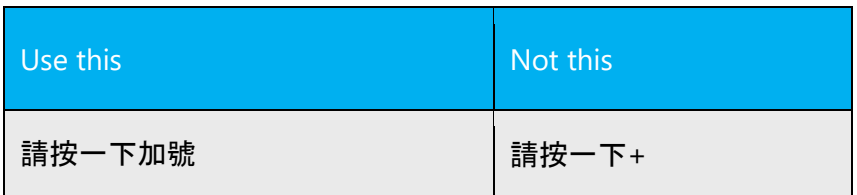

# <span id="page-13-0"></span>4 Language-specific standards

This part of the style guide contains information and guidelines specific to Traditional Chinese.

# <span id="page-13-1"></span>4.1 Grammar, syntax and orthographic standards

This section includes information on how to apply the general language and syntax rules Microsoft products, online content, and documentation.

## <span id="page-13-2"></span>4.1.1 Abbreviations

## **Common abbreviations**

You might need to abbreviate some words in the UI (mainly buttons or options names) due to lack of space. This can be done in the following ways:

Traditional Chinese words do not generally use abbreviations. When dealing with English abbreviations, please apply the following general rules:

- Use of abbreviation is based on English source text.
- Abbreviation should not contain a space.
- Use a non-breaking space (Ctrl+Shift+空格鍵) in any abbreviation to avoid having one letter move to the beginning of the next line.
- English abbreviation of months and days of the week are as follows;

Month: Jan, Feb, Mar, Apr, May, Jun, Jul, Aug, Sep, Oct, Nov, Dec

Days of the week: Mon, Tue, Wed, Thu, Fri, Sat, Su

#### **List of common abbreviations:**

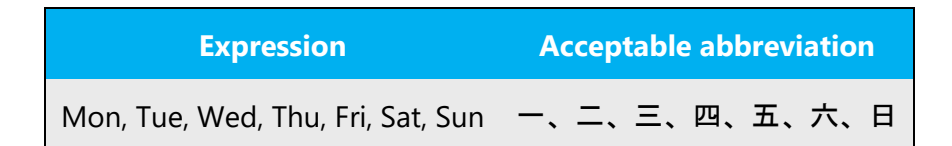

Don't abbreviate such words as follows:

- Do not abbreviate Microsoft as MS when Microsoft is a part of product names.
- Do not abbreviate Visual Studio as VS in product names.
- Do not abbreviate operating system names.

#### <span id="page-14-0"></span>4.1.2 Acronyms

Acronyms are words made up of the initial letters of major parts of a compound term. Some well-known examples are WYSIWYG (What You See Is What You Get), DNS (Domain Name Server) or HTML (Hypertext Markup Language).

Traditional Chinese words do not generally use acronyms. When dealing with English acronyms, please apply the following general rules:

- If an acronym is used alone, please leave it as it is. (Don't add the full name even the full name is well known.)
- If an acronym goes after a full name, please follow the format: Traditional Chinese (English acronym)

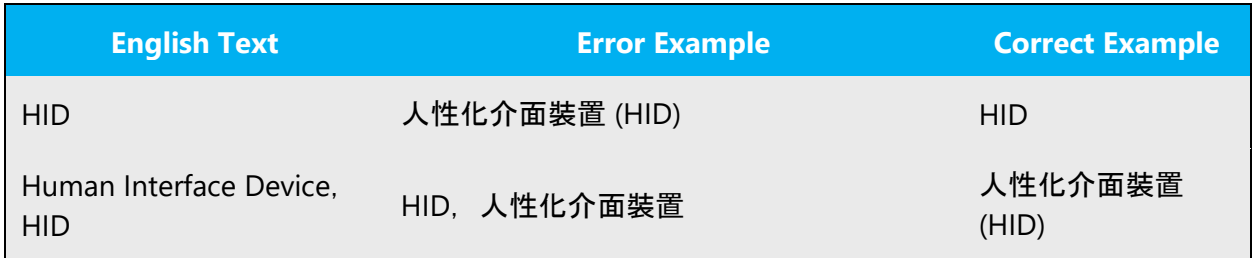

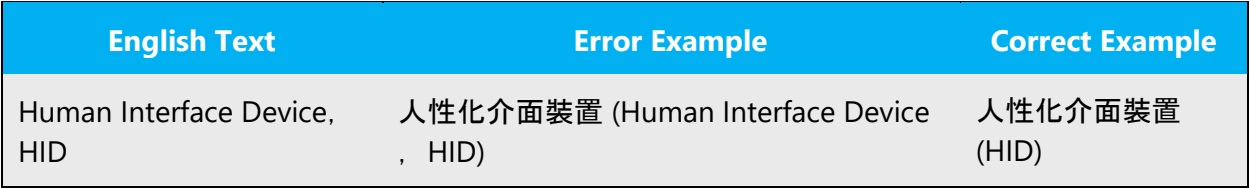

- If an acronym is used in title, do not write the full spelling of the acronym.
- Acronym letters should be all uppercased unless the source text uses lowercase officially (like "IPv4") or otherwise specified in the Language Portal.
- If "s" is added at the end of English acronym, meaning plural, "s" should be dropped when localizing into Traditional Chinese.

Example:

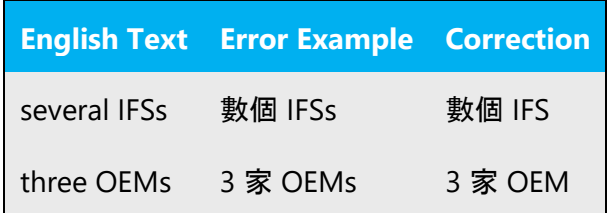

# **Localized acronyms**

Here are some commonly translated acronyms.

## Example:

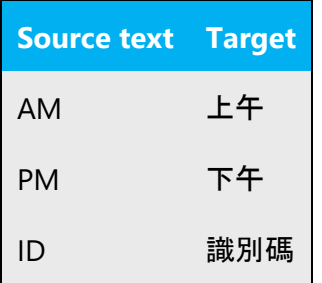

# **Unlocalized acronyms**

Here are some commonly unlocalized acronyms.

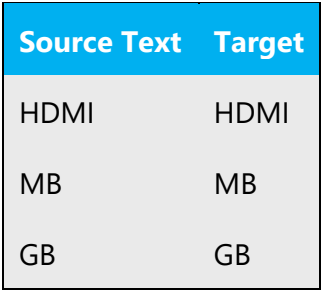

# <span id="page-16-0"></span>4.1.3 Adjectives

# **Possessive adjectives**

The frequent use of possessives is a feature of English language. However in Traditional Chinese, avoid translating every possessive adjective, even if it is present in English.

Example:

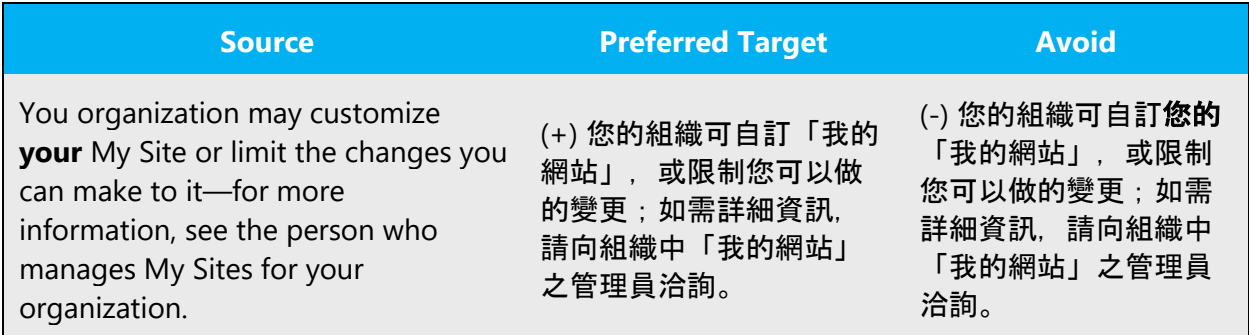

Also, avoid using too many 的 in a sentence. If the meaning is not affected, omit 的 for readability.

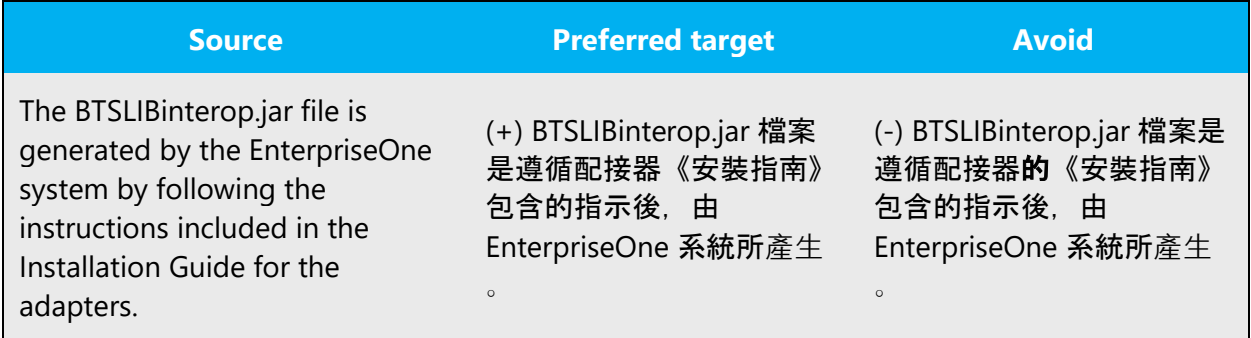

In most situation, any verbose "的" can be left out by syntactic approaches, which means "之...的" pattern shouldn't be used too frequently. If and only if 的cannot be left out anyway, please change 的...的to 之...的.

Example:

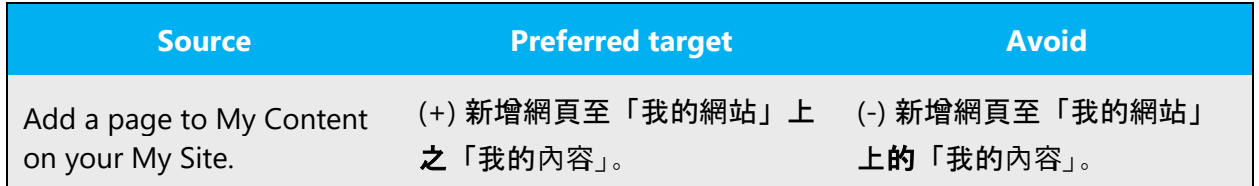

#### <span id="page-17-0"></span>4.1.4 Articles

For most cases, there is no need to translate articles into Traditional Chinese for fluency and conciseness.

But if it is important to emphasize the noun so that the reader does not get confused, then it is suggested to translate the articles.

Example:

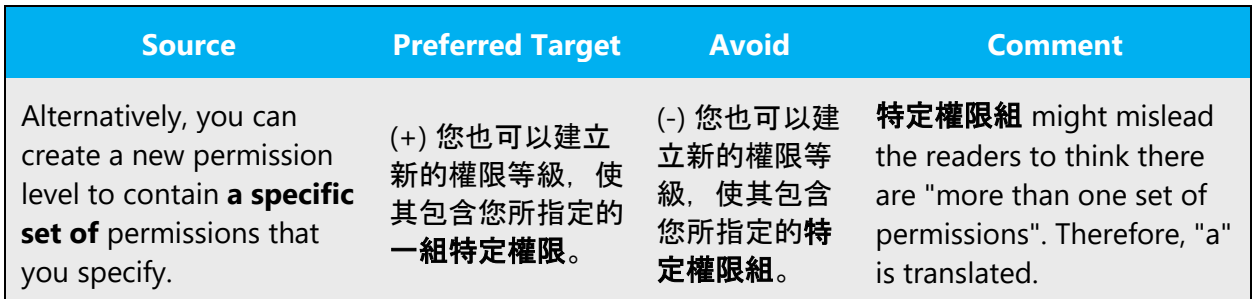

#### **Unlocalized feature names**

Microsoft product names and non-translated feature names are used without definite or indefinite articles in the English language. In Traditional Chinese, we use the same names as English.

#### **Localized feature names**

Do not contain any article in translated feature names.

# **Articles for English borrowed terms**

When faced with an English loan word previously used in Microsoft products, consider the following options:

- Motivation: Does the English word have any formally motivated features that would allow a straightforward integration into the noun class system of the Traditional Chinese language?
- Analogy: Is there an equivalent Traditional Chinese term whose article could be used?
- Frequency: Is the term used in other technical documentation? If so, what article is used most often?

The internet may be a helpful reference here.

Always consult the Language Portal to confirm the use of a new loan word and its proper article to avoid inconsistencies.

## <span id="page-18-0"></span>4.1.5 Conjunctions

For en-US Microsoft voice, use of conjunctions is another way to help convey a conversational tone. Starting a sentence with a conjunction can be used to convey an informal tone and style.

For Traditional Chinese, it is the same as for en-US. Depending on the choice of conjunctions, tones can be changed from formal to conversational. For example, 「如 果」sounds more conversational than「倘若」.

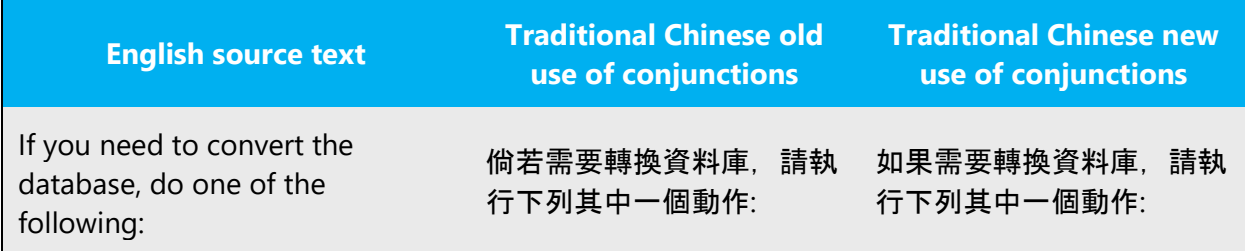

#### <span id="page-19-0"></span>4.1.6 Contractions

For en-US Microsoft voice, the use of contractions helps to convey a conversational tone and are used whenever possible. Use of contractions help convey a conversational tone in Traditional Chinese as well.

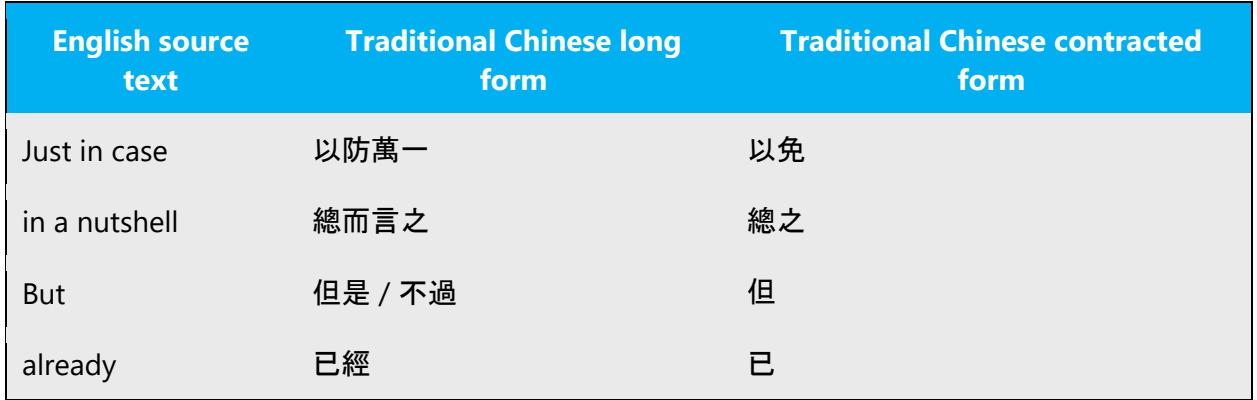

<span id="page-19-1"></span>4.1.7 Font localization

## **Dealing with Bold and Italic style**

• **Bold** and *Italic* style should be avoided for Traditional Chinese characters. For example, Italic style should be removed for localized book name and 《》must be used to quote the book name:

Eng: For more information, see *Office 365 Migration Guide*. Wrong Cht: 如需詳細資訊,請參閱《*Office 365* 移轉指南》。 Correct Cht: 如需詳細資訊,請參閱《Office 365 移轉指南》。

Exception:

**Bold** style for headings should be kept as-is.

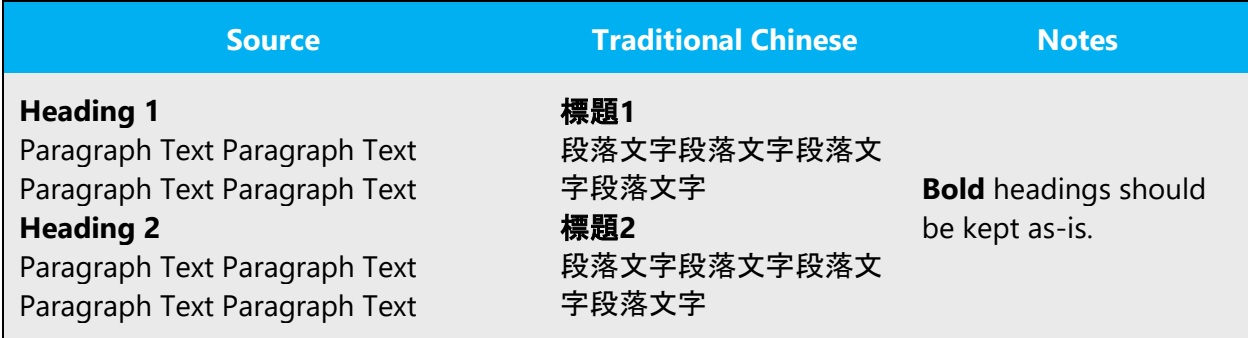

**Bold** style for emphasis purpose in strings should be kept as-is.

Example:

Eng: The use **can't** be removed once all other users are removed. Wrong Cht: 移除所有其他使用者之前,「無法」移除該使用者。 Correct Cht: 移除所有其他使用者之前, 無法移除該使用者。

**Bold** style for user input should be kept as-is.

Eng: Type **a:\setup** Wrong Cht: 輸入a:\setup Correct Cht: 輸入 **a:\setup**

• *Italic* style for placeholders should be replaced with **BOLD** style.

Eng: Type *password* Wrong Cht: 輸入*密碼* Correct Cht: 輸入密碼

> • For UI terms in documentation and online help, move the UI out of the <br/>bold>, <italic> or <ui> tags, and enclose it with half-width square brackets ([ ]). For example:

Eng: Click **Open** to open it. Wrong Cht: 按一下 [開啟] 以開啟它。 Correct Cht: 按一下 [開啟] 以開啟它。

Exception:

Placeholder in UI, which will be replaced by actual text or text input by user in runtime. In such case, replace *Italic* style with **Bold** style per previous instruction. For example:

Eng: If your server is located, the **Log on to <***YourServerName***>** page is displayed. Wrong Cht: 若找到您的伺服器,[登入**<**您的伺服器名稱**>** 頁面] 隨即顯示。 Correct Cht: 若找到您的伺服器,[登入<您的伺服器名稱> 頁面] 隨即顯示。

#### *4.1.7.1 Font strings in string table or HTML/XML*

• If you're instructed to use a specific font in translation, follow the instructions.

• If the resource ID doesn't contain "font-family" (or "fontfamily") and there is only one font in the source string, replace it with the Microsoft JhengHei UI font. For example, Segoe UI => Microsoft JhengHei UI.

Exception: Segoe UI Semilight => Microsoft JhengHei UI Semilight

• If the resource ID contains "font-family" (or "fontfamily") or two or more fonts are used in source string, add Microsoft JhengHei UI, Microsoft JhengHei, 新細明體 in front of the English fonts and leave English fonts unchanged. For example, Segoe UI, Verdana, Tahoma, Arial => Microsoft JhengHei UI, Microsoft JhengHei, 新細明 體, Segoe UI, Verdana, Tahoma, Arial. Except in the following cases:

Replace console fonts (Consolas, Lucida Console) with "細明體".

- For Windows binaries listed below:
	- o if the source string is Font-family and contains Segoe font (Segoe UI, Segoe UI Light etc), add "Microsoft JhengHei, 新細明體" in front of English fonts;
	- $\circ$  if the source string is Font-family and only contains legacy font (Tahoma, MS Shell Dlg etc), add "新細明體" in front of the English;
	- o if source string is NOT Font-family, put Microsoft JhengHei in translation for Segoe font and put新細明體 in translation for legacy font. ieframe.dll.mui ehres.dll.mui omdproject.dll.mui printui.dll.mui ps5ui.dll.mui pscript5.dll.mui mshtmler.dll.mui calc.exe.mui apds.dll.mui microsoft.powershell.gpowershell.resources.dll fms.dll.mui upgres.dll.mui getuname.dll.mui shwebsvc.dll.mui¨

For an updated string, keep font unchanged unless to correct font name.

#### **Font size strings**

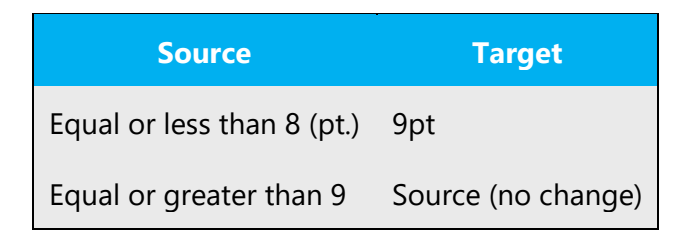

# *4.1.7.2 Dynamics-specific rule for font size strings*

For Traditional Chinese, local fonts should be used to well display characters. ClearType has been used from Vista. Corresponding ClearType font is Microsoft Jhenghei. Italic style in English sentences should be replaced by normal style. Bold style is allowed unless there are UI display issues.

# <span id="page-22-0"></span>4.1.8 Localizing colloquialism, idioms, and metaphors

The Microsoft voice allows for the use of culture-centric colloquialisms, idioms and metaphors (collectively referred to "colloquialism").

Choose from the following options to express the intent of the source text appropriately.

- Do not attempt to replace the source colloquialism with an Traditional Chinese colloquialism that fits the same meaning of the particular context unless it is a perfect and natural fit for that context.
- Translate the *intended meaning* of the colloquialism in the source text (as opposed to literally translating the original colloquialism in the source text), but only if the colloquialism's meaning is an integral part of the text that can't be omitted.
- If the colloquialism can be omitted without affecting the meaning of the text, omit it.

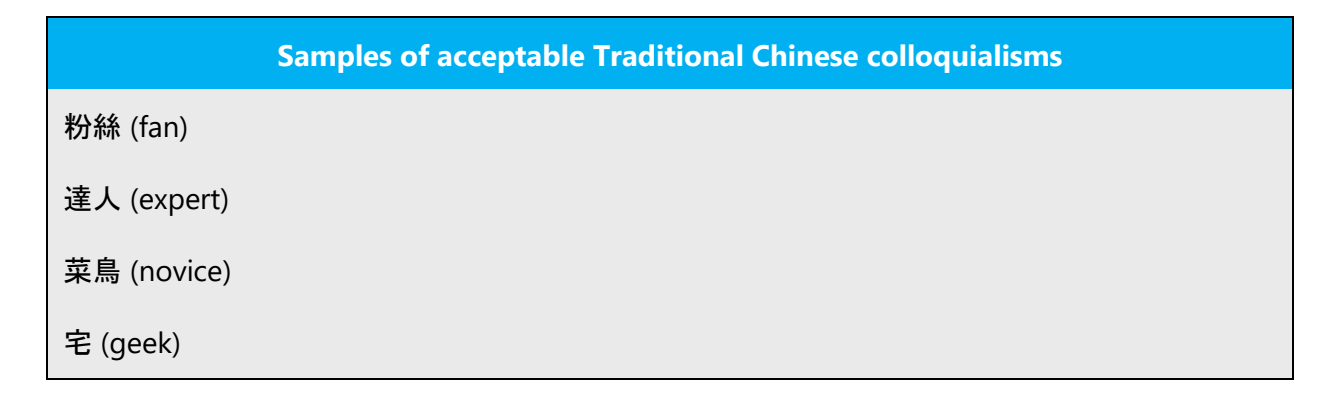

一舉兩得 (to kill two birds with one stone; to attain two objectives or gain two advantages by a single move)

事半功倍 (to yield twice the result with half the effort) / 事倍功半 (to get half the result with twice the effor)

同心協力 (to pull together; to hang together; to work together with one heart; to make concerted efforts; to work in concert with)

量身打造 (tailor-made)

## **Samples of unacceptable Traditional Chinese colloquialisms (provide English explanation for all the terms)**

冏 (The character for "Jiong" is nowadays more widely used on the Internet as an ideographic emoticon representing a range of moods, as it resembles a person's face. It is commonly used to express ideas or feelings such as annoyance, shock, embarrassment, awkwardness, scorn, response to silliness or the internet meme "DO NOT WANT"—from [Wikipedia\)](http://en.wikipedia.org/wiki/Jiong)

就醬 (就這樣) (That's it, That's all)

LKK (老扣扣) (old)

童鞋 (同學) (classmate)

監介 (尷尬) (embarrass, awkward)

釀 (那樣) (http://www.nciku.cn/search/en/that)

矮油 (whoops)

#### <span id="page-23-0"></span>4.1.9 Modifiers

In Traditional Chinese localized text, you often need to translate modifiers into different part of speeches, for example, modifiers can be translated as a meaning of verb, subjective complement, adverb, and etc, for better readability.

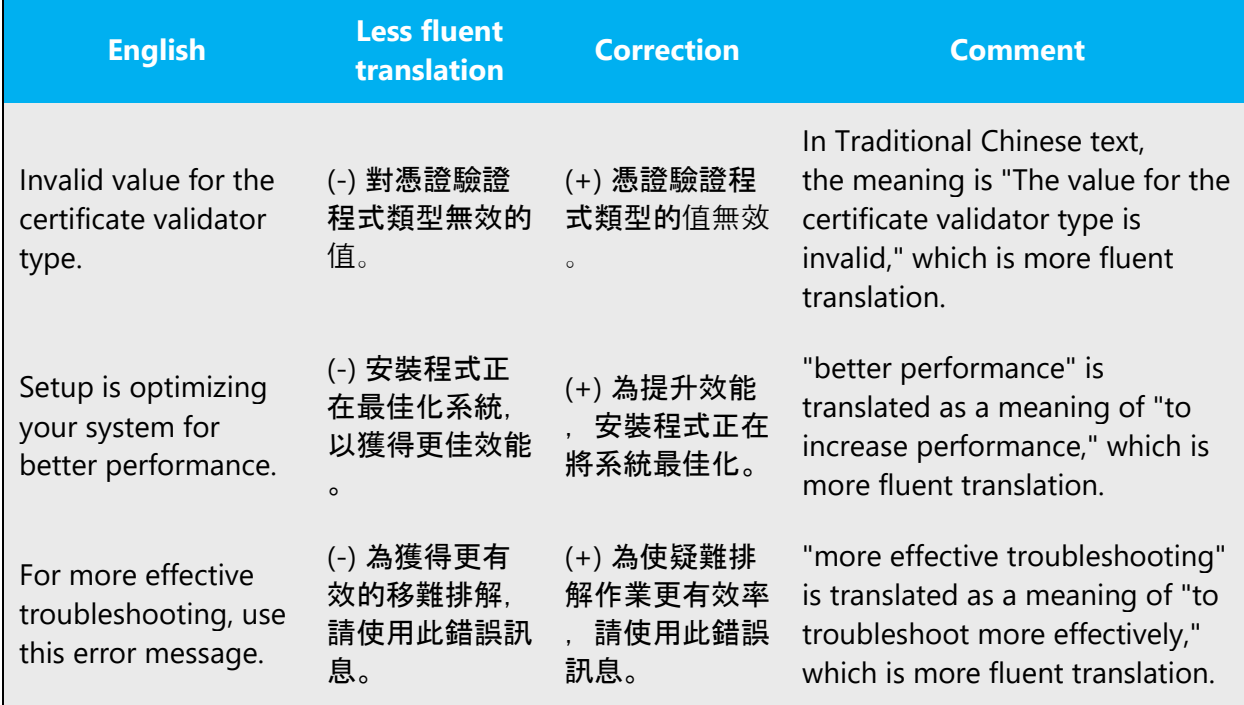

Also pay special attention when it comes to translating relative clauses. In Chinese, the modified element always follows the modifier, no matter what kind of modifier it is and how long the modifier is. However, readers might get lost when the modifier is too long.

With this in mind, avoid literal word-for-word translation or run-on sentences with stacked modifiers. The goal is to make the translated text sounds natural.

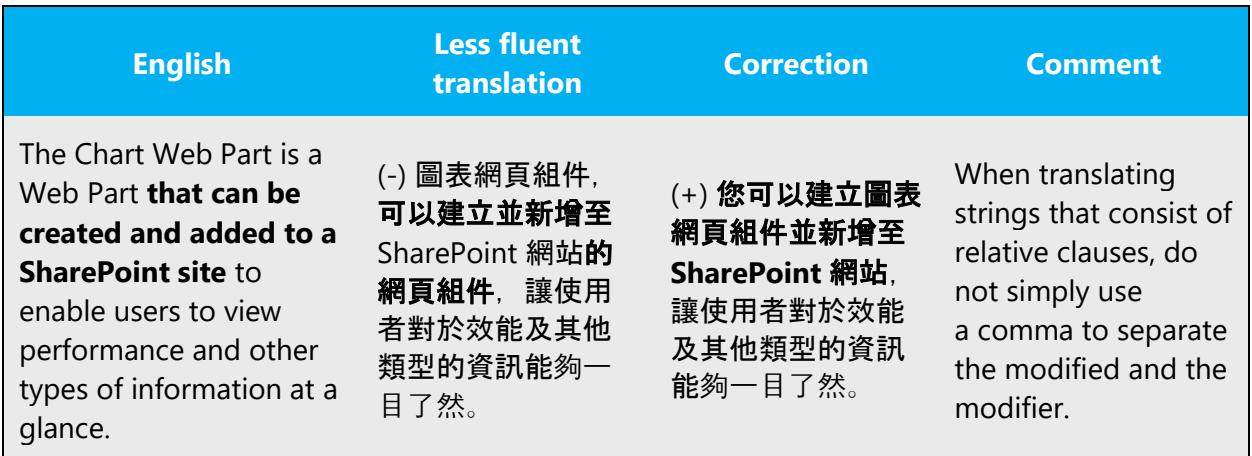

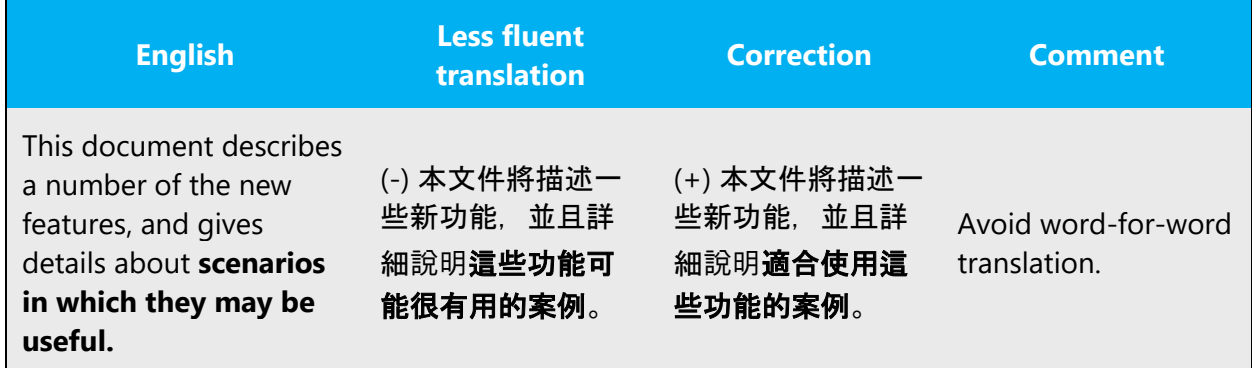

#### <span id="page-25-0"></span>4.1.10 Nouns

In Traditional Chinese, no specific considerations are given to nouns since we do not have noun inflection and also do not distinguish singular/plural formation. We sometimes add a suffix 們 at the end of nouns, or adjectives "這些" "一些" before the nouns to indicate plurality, but it is frequently omitted without affecting overall meaning and also grammatically accepted.

#### <span id="page-25-1"></span>4.1.11 Prepositions

Be aware of proper preposition use in translations. Many translators, influenced by the English language, omit them or change the word order.

For the Microsoft voice, use of prepositions is another way to help convey a casual or conversational tone. Starting or ending a sentence with a preposition is acceptable practice in conveying Microsoft voice.

Pay attention to the correct use of the preposition in translations. Based on the context, the same preposition should be translated differently. For example, "for" is not always 「針對」; "on" is not always 「上」.

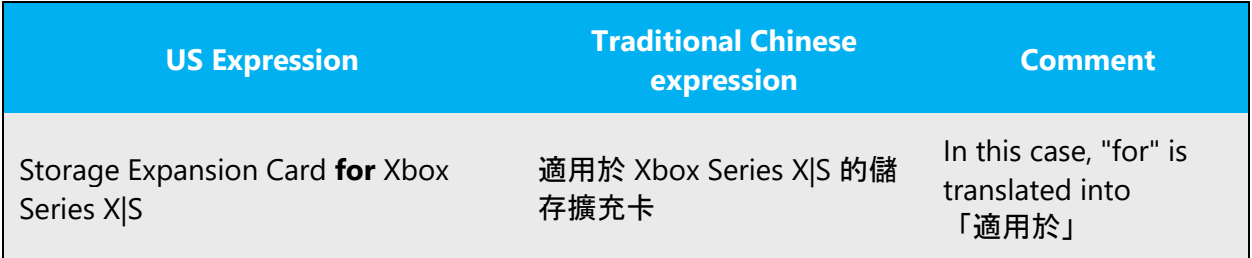

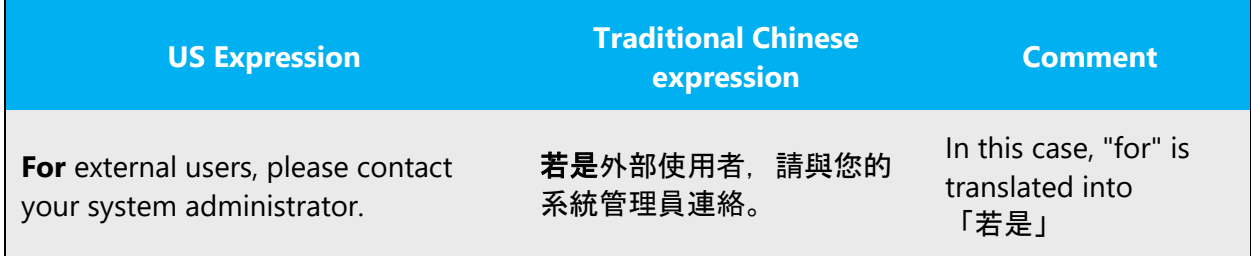

#### <span id="page-26-0"></span>4.1.12 Pronouns

In general, you do not have to translate every pronoun into Traditional Chinese. As long as the meaning is not affected, omit the pronouns for fluent flow of the text.

Example:

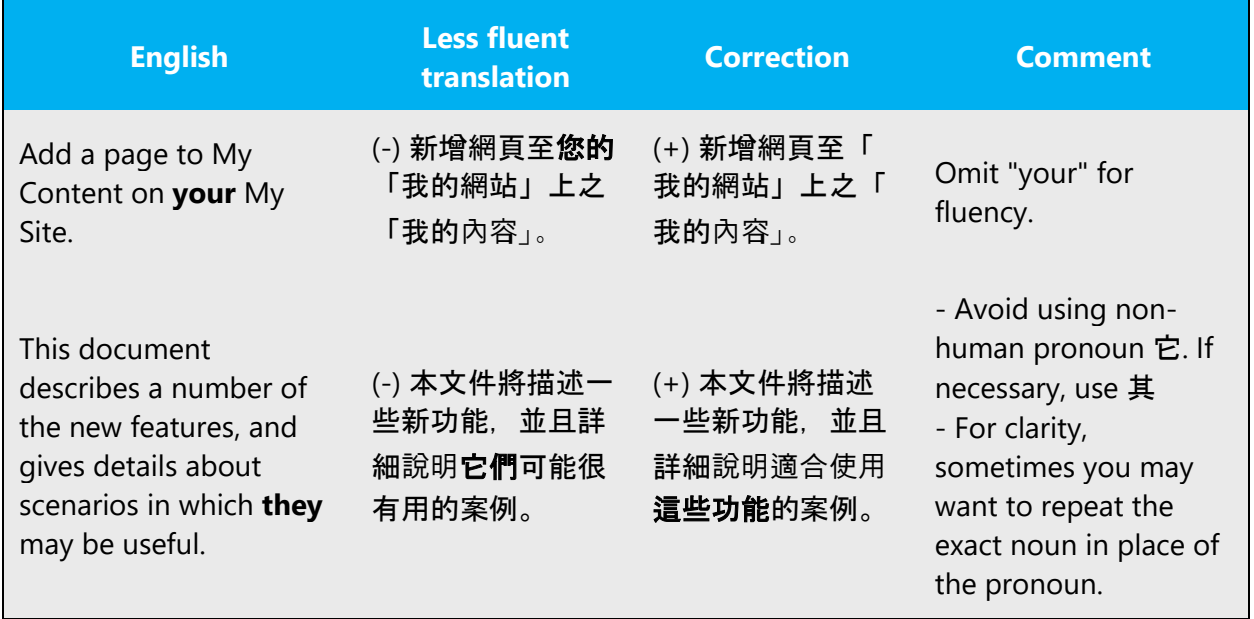

#### <span id="page-26-1"></span>4.1.13 Punctuation

In Traditional Chinese, there are two sets of conventions for localization of Software and Documentation.

Please refer to the following tables and use the correct set of punctuations.

For **Software**, the convention is as follows:

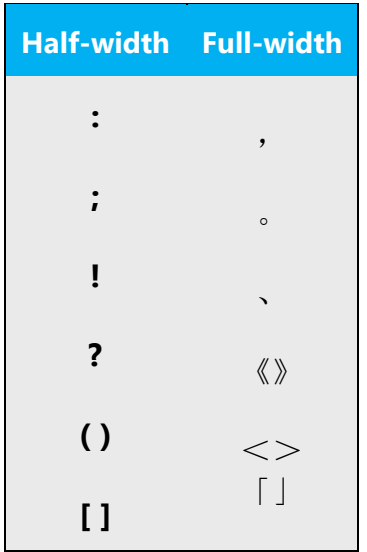

For **Documentation**, the convention is as follows:

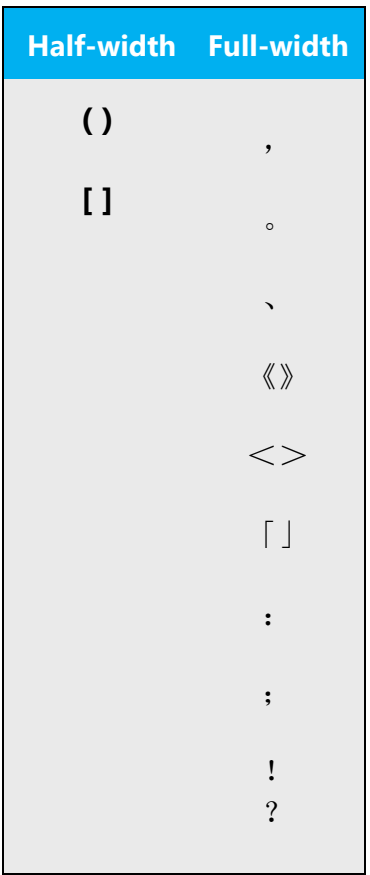

Detailed usage for some of these punctuations can be found in the following sections.

#### **Comma**

Traditional Chinese comma (, ) is used in both software and document localization. Note comma is used when enumerating several items in English while pause symbol (、) is used in Traditional Chinese.

Example:

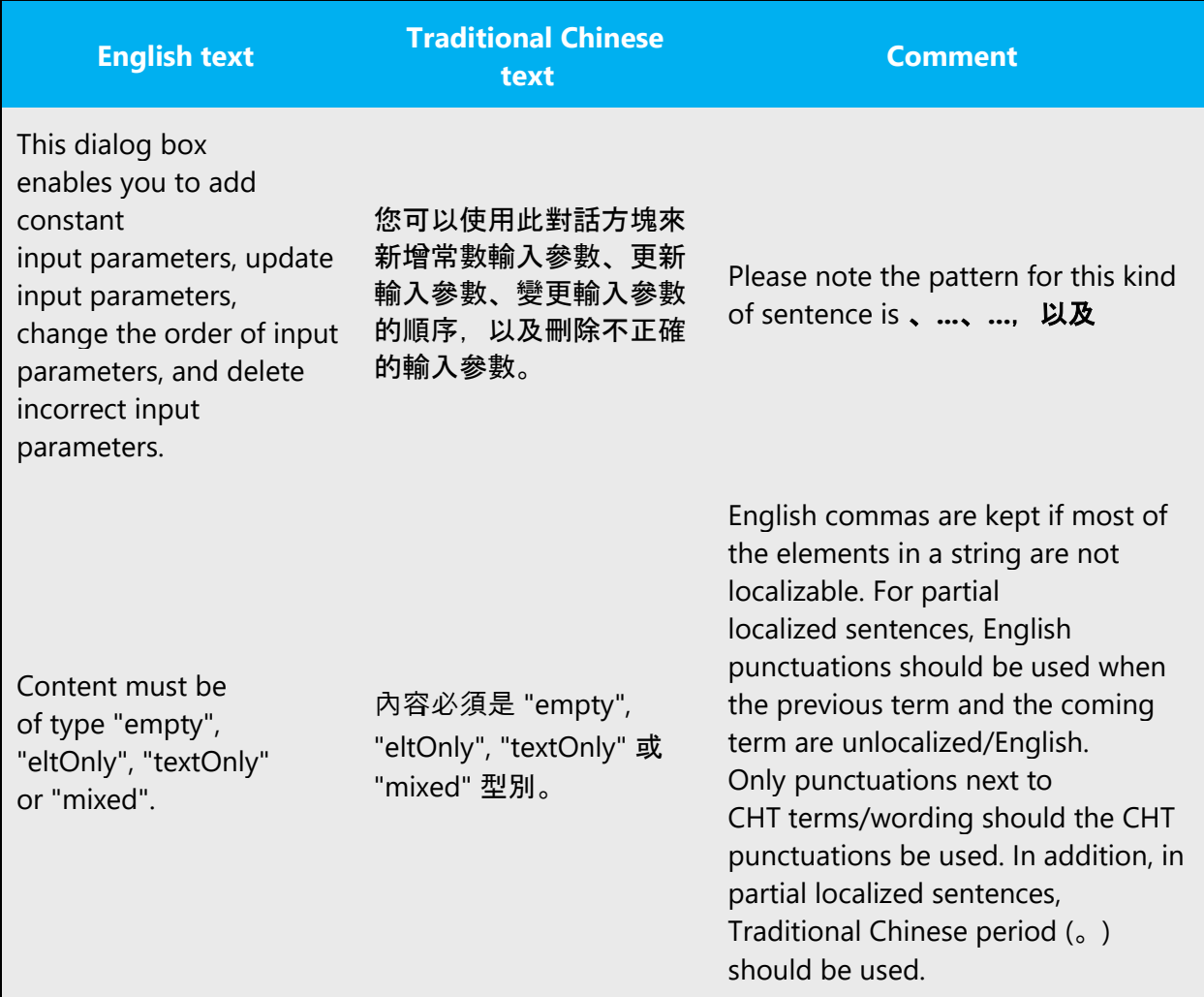

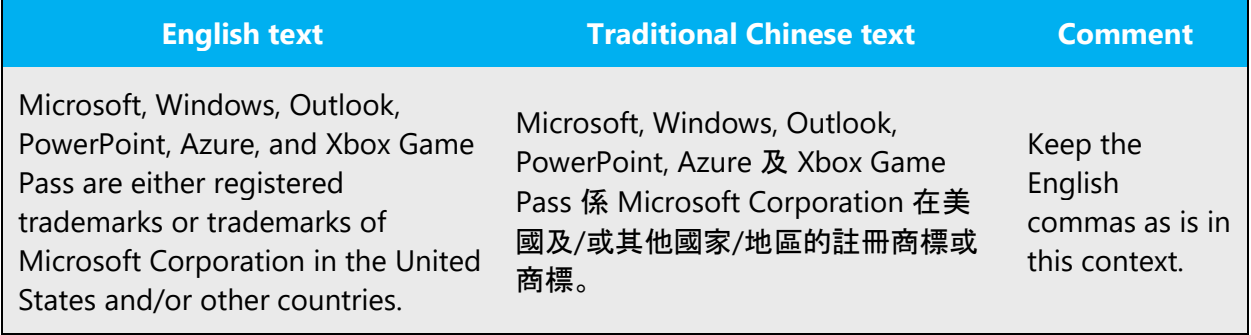

#### **Colon**

Use English colon (:) when translating UI. Traditional Chinese colon (: ) is used in documentation, Help and web pages.

Example:

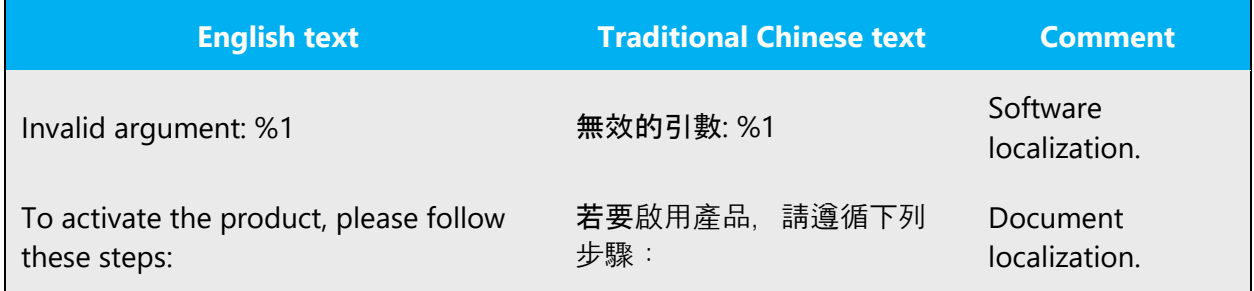

## **Dashes and hyphens**

Three different dash characters are used in English:

## (1) Hyphen

The hyphen is used to divide words between syllables, to link parts of a compound word, and to connect the parts of an inverted or imperative verb form.

(2) En Dash

The en dash  $(-)$  is used as a minus sign, usually with spaces before and after. In Traditional Chinese, keep it as same as English.

The en dash is also used in number ranges, such as those specifying page numbers. No spaces are used around the en dash in this case. In Traditional Chinese, please proceed as follows:

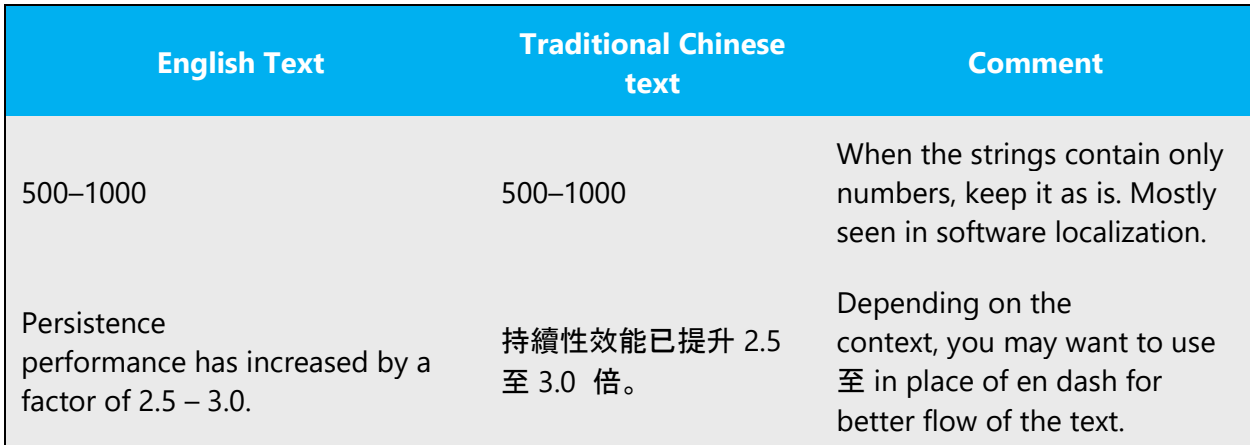

Example:

# (3) Em Dash

The em dash (—) is used to emphasize an isolated element or introduce an element that is not essential to the meaning conveyed by the sentence. In Traditional Chinese, it should not be used as it looks the same as the Traditional Chinese character for "one"  $(\neg)$ . Oftentimes, there is no need for such punctuation through rephrasing. If punctuation is needed, you may want to use (), : or **en dash** to emphasize the element.

# **Ellipses (Suspension points)**

English (...) is used in both software and document localization.

Keep in mind the following when using ellipses/suspension points:

• If a UI containing ellipses appears in a descriptive string or procedural steps, you could omit ellipses.

Example:

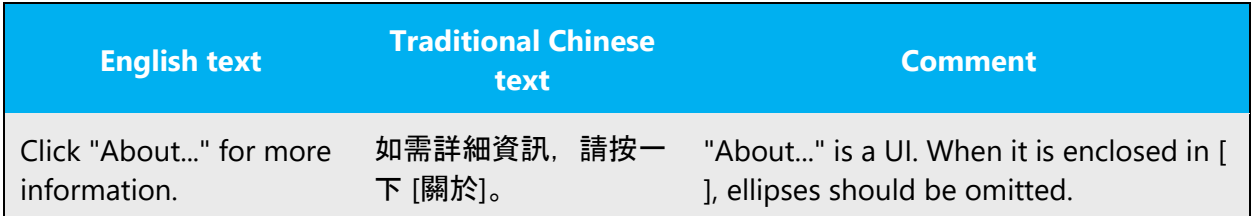

## **Period**

Traditional Chinese period (。) is used in both software and document localization.

Adhere to the following guidelines when determining whether to include a period at the end of a list or table entry:

• When a full sentence is followed by text enclosed in parentheses, remove the period before the opening parenthesis.

Example:

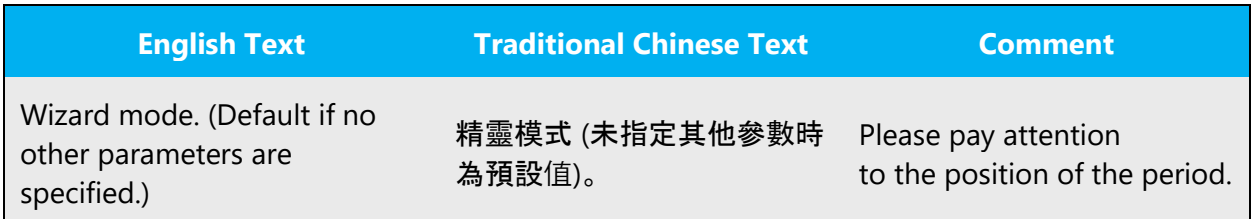

If your translation is longer than the English text, or if you split your translation into several independent sentences, use common sense and insert a period if it improves readability.

## **Quotation marks**

Quotation marks are used when referring to Traditional Chinese.

In US source strings, you may find software references surrounded by English quotation marks.

English quotation marks are used when referring to UI entries, properties, reserved words, parameters, titles of manuals, chapters and sections, quoted passage, etc.

In Traditional Chinese, follow the rules as follows:

• **UI**: In US source strings, you may find software references surrounded by English quotation marks. In Traditional Chinese, UI should be enclosed with **[ ]**

Example:

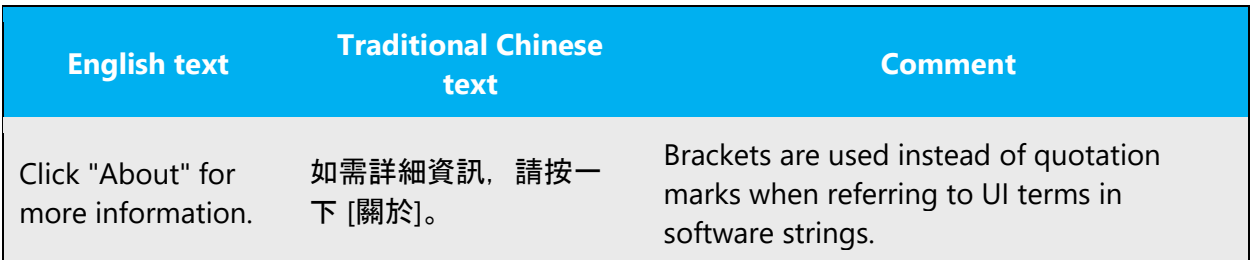

• **Properties, reserved words, parameters**: Keep the quotation marks as English. No need to enclosed these items with [ ]

Example:

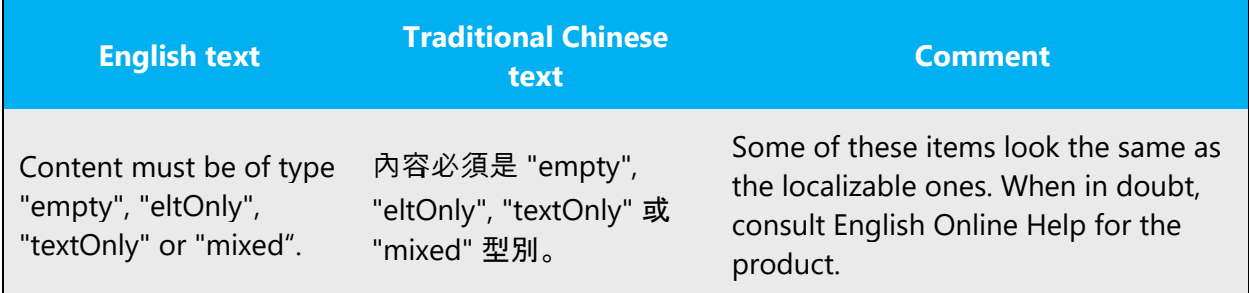

• **Titles of user guides, chapters and sections:** Use《》for books, manuals, etc. Use <> for chapters and sections

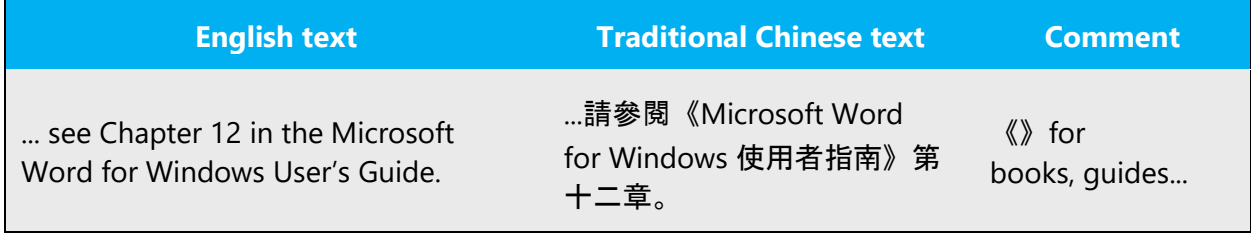

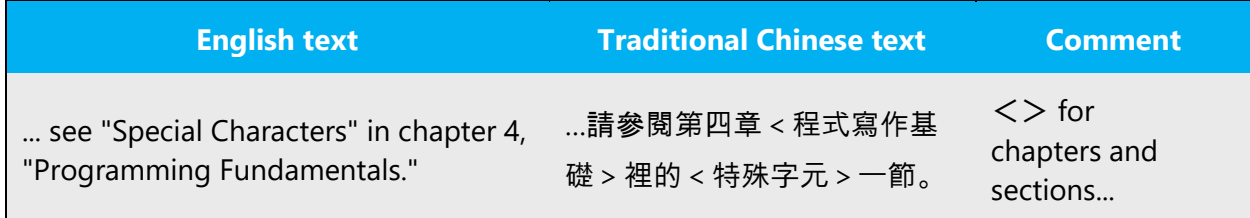

• **Quoted passage, new terms and emphasis:** Use「」for these scenarios.

Example:

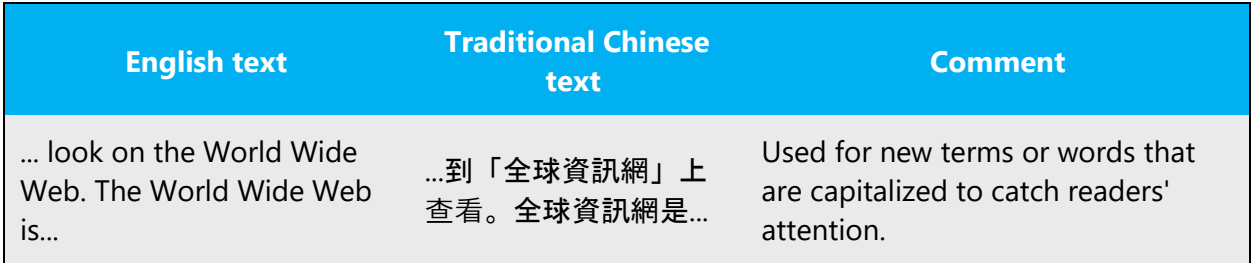

#### **Parentheses**

English parentheses ( ) is used in both software and document localization.

There is no space between the parentheses and the text inside them.

#### <span id="page-33-0"></span>4.1.14 Sentence fragments

For the Microsoft voice, use of sentence fragments helps convey a conversational tone. They are used whenever possible as they are short and to the point.

For Traditional Chinese, sentence fragments can also be used to convey a friendly and conversational tone, making translation short and straight to the point.

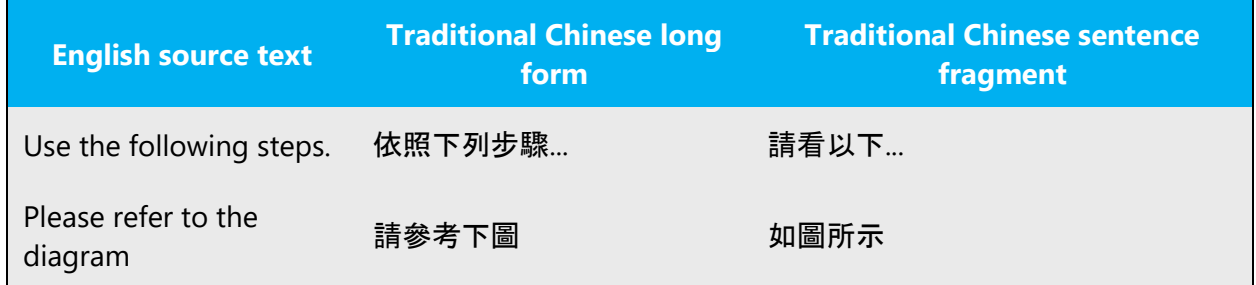

#### <span id="page-34-0"></span>4.1.15 Singular and plural

If a generic English word is to be kept untranslated, please remove the plural "s" and capitalize the first letter of the word.

Example:

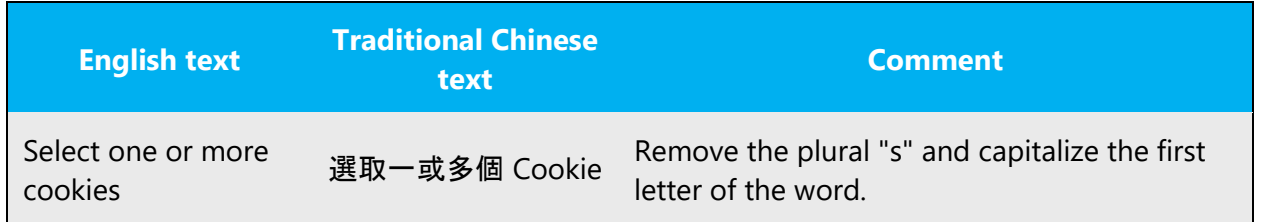

#### <span id="page-34-1"></span>4.1.16 Spacing

Spacing is an important consideration when localizing the strings into Traditional Chinese.

The following general rules are applied:

• Half-width space needed between Chinese characters and English letters or numbers

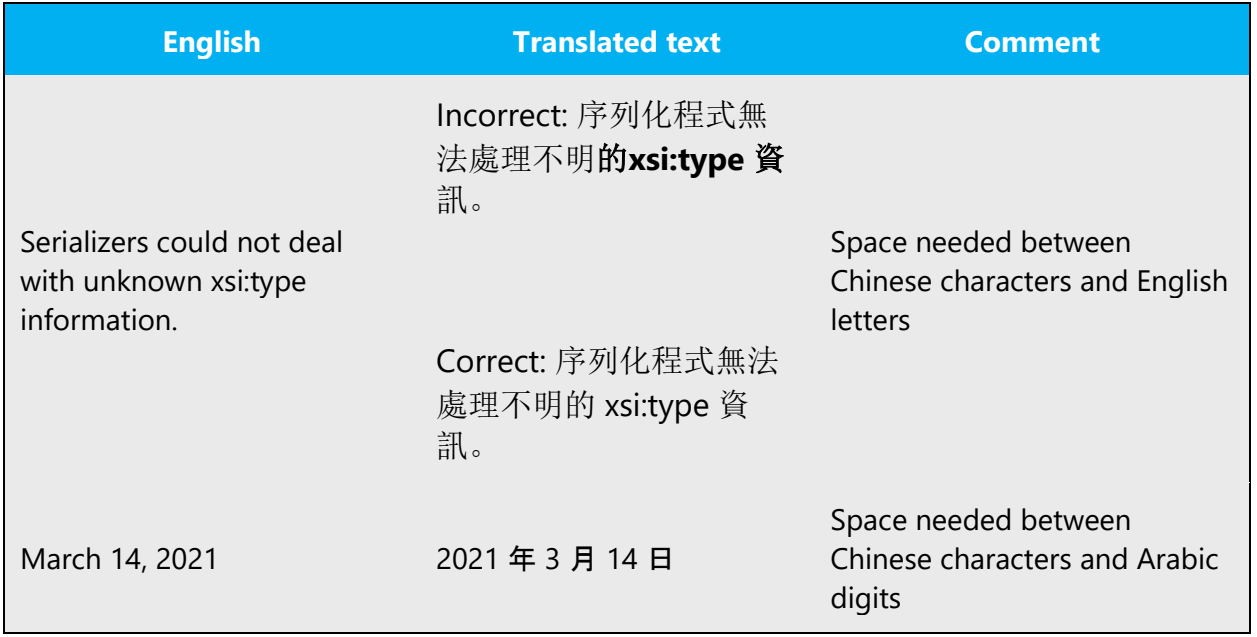

• Half-width space needed between Chinese characters and half-width punctuations: ( ), [ ]

Example:

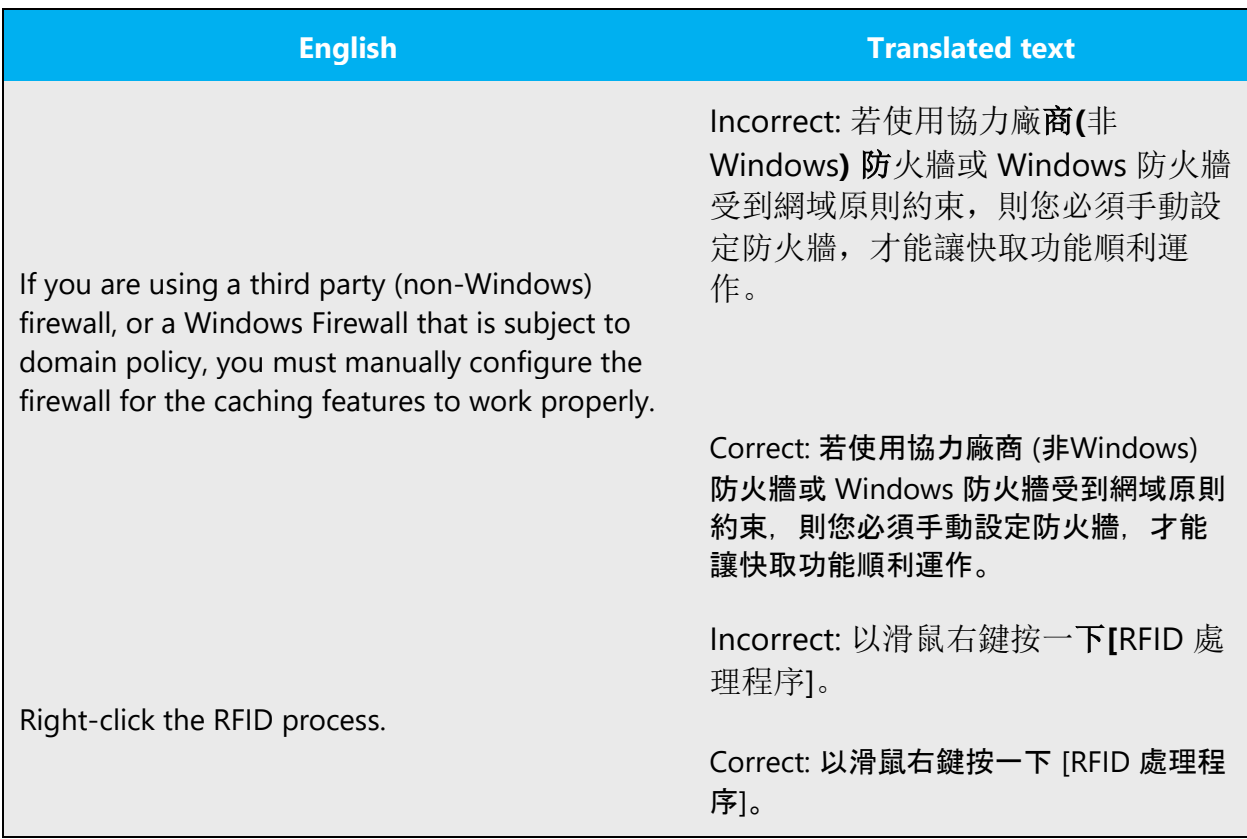

However, the above rule does not apply to **: ; ! ?**

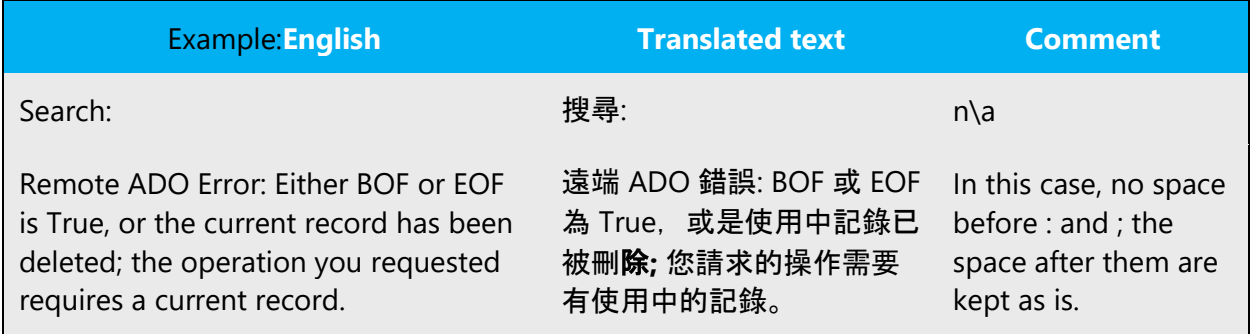

• No space needed around Chinese full-width punctuation marks

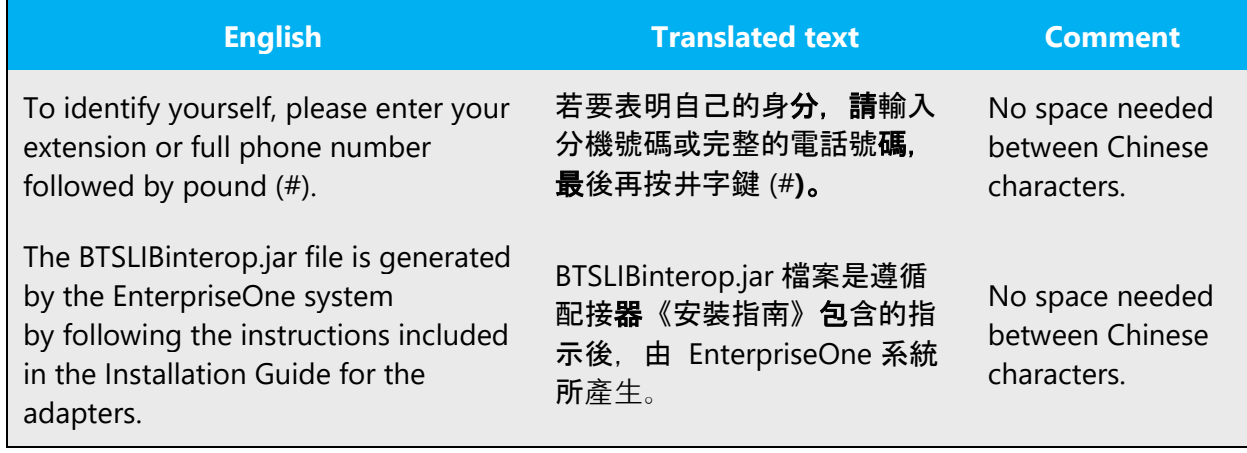

#### <span id="page-36-0"></span>4.1.17 Syntax

Syntax and register differ between Traditional Chinese and English in the following ways:

Difference #1 Passive voice is used very frequently in English sentences. In Traditional Chinese, passive voice is avoided. If the translated text contains many passive sentences, it does not sound natural and compromises the overall readability. Please rephrase the source in the active voice.

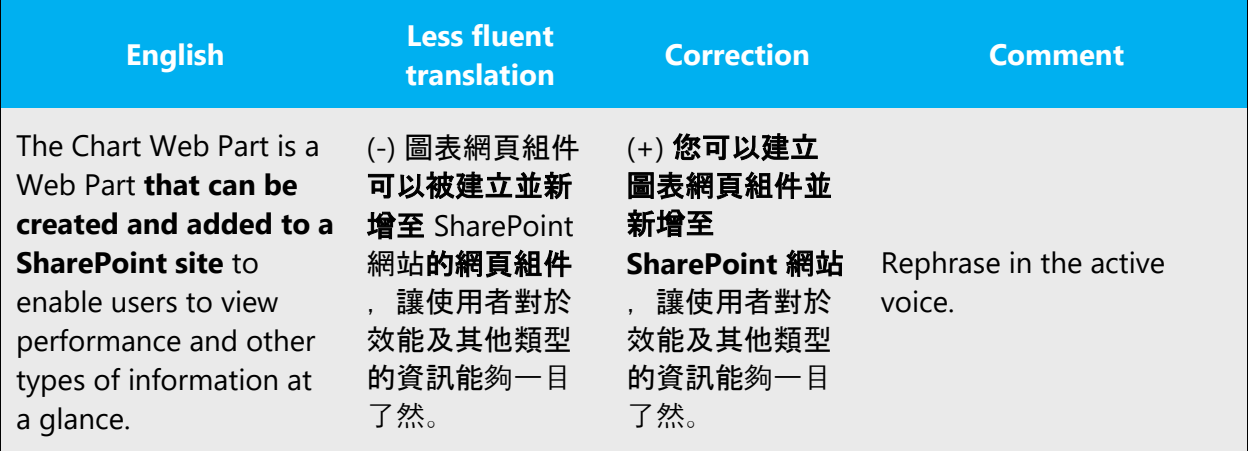

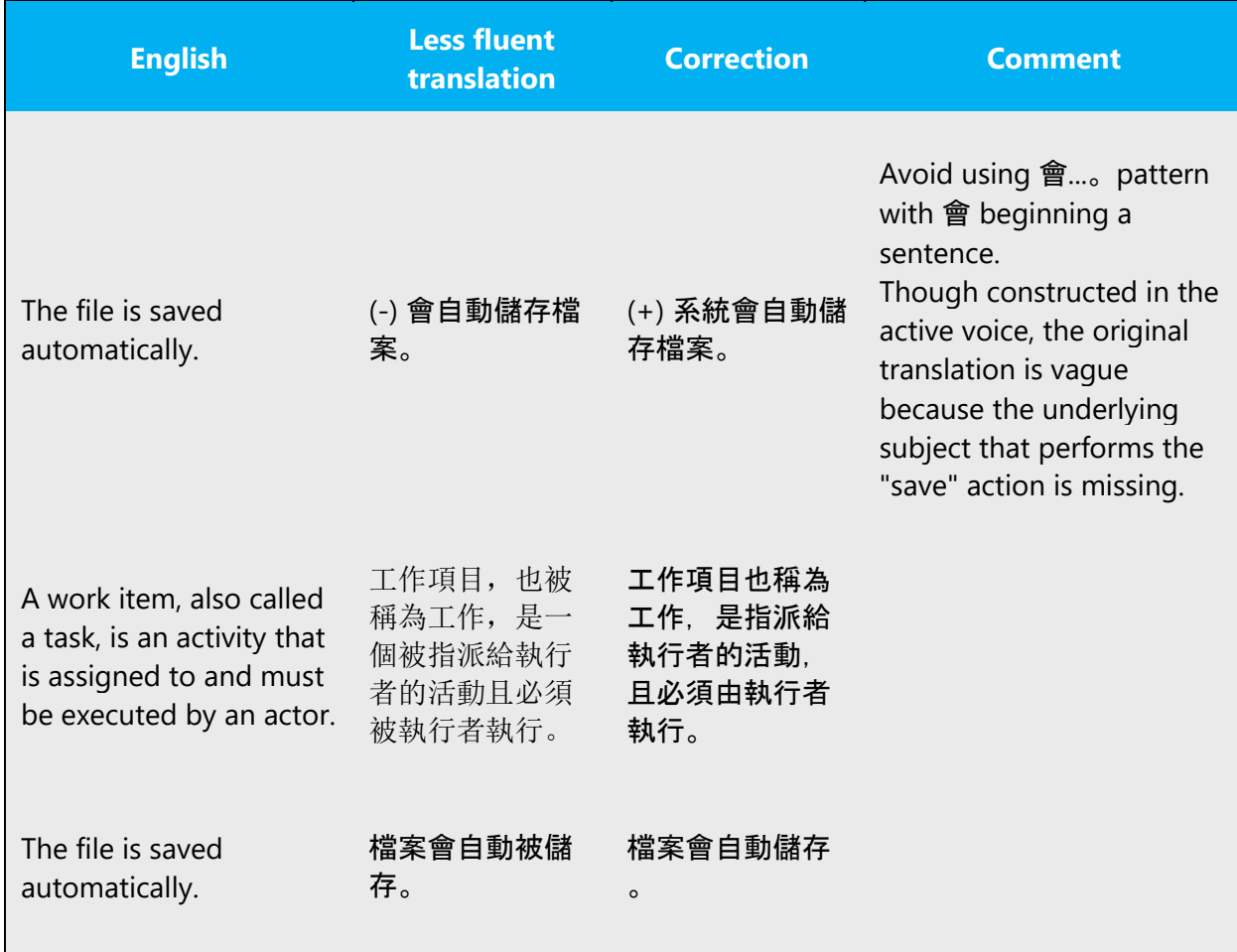

## <span id="page-37-0"></span>4.1.18 Verbs

For US English Microsoft voice, verb tense helps to convey the clarity of Microsoft voice. Simple tenses are used. The easiest tense to understand is the simple present, like we use in this guide. Avoid future tense unless you are describing something that will really happen in the future and the simple present tense is inapplicable. Use simple past tense when you describe events that have already happened.

Continuous operations are usually expressed in English with a gerund, which should be translated into Traditional Chinese with the pattern 正在...

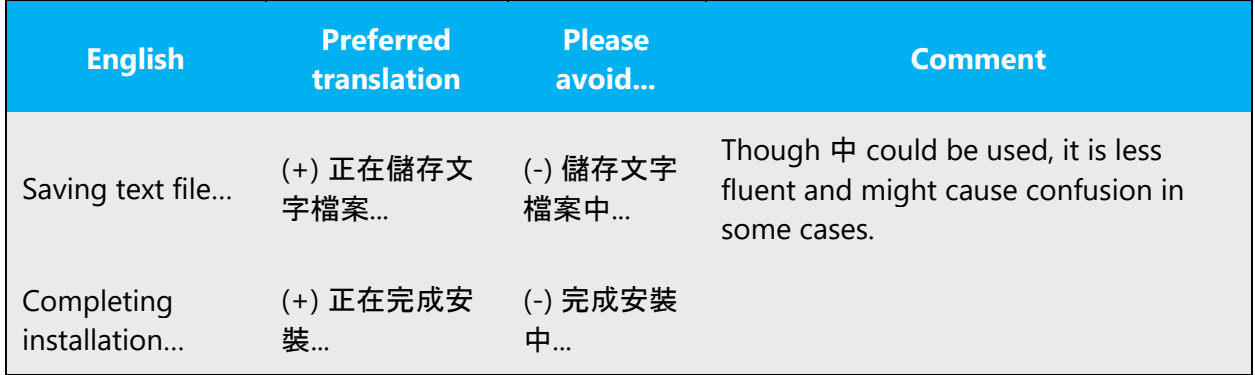

In English, the titles for chapters usually begin with phrases such as "Working with …" or "Using ..." Do not apply the pattern  $E\ddot{\tau}$ ... as these titles have nothing to do with continuous operations.

Example:

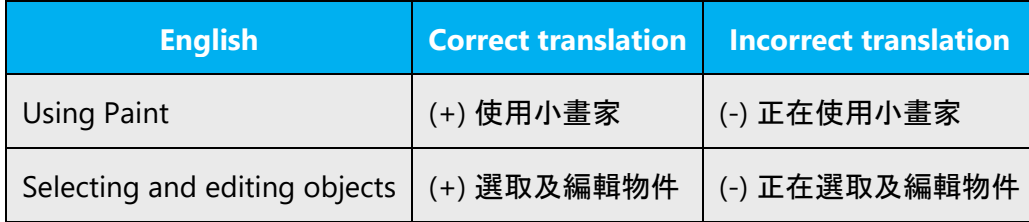

# <span id="page-38-0"></span>5 Localization considerations

Localization means that the translated text needs to be adapted to the local language, customs and standards.

The language in Microsoft products should have the "look and feel" of a product originally written in Chinese Traditional, using idiomatic syntax and terminology, while at the same time maintaining a high level of terminological consistency, so as to guarantee the maximum user experience and usability for our customers.

# <span id="page-38-1"></span>5.1 Accessibility

Accessibility options and programs are designed to make the computer usable by people with cognitive, hearing, physical, or visual disabilities.

Hardware and software components engage a flexible, customizable user interface, alternative input and output methods, and greater exposure of

screen elements. Some accessible products and services may not be available in Traditional Chinese-speaking markets. Double-check with the appropriate resources.

General accessibility information can be found at [https://www.microsoft.com/en](https://www.microsoft.com/en-us/accessibility/)[us/accessibility/.](https://www.microsoft.com/en-us/accessibility/)

# <span id="page-39-0"></span>5.2 Applications, products, and features

Application/product names are often trademarked or may be trademarked in the future and are therefore rarely translated. Occasionally, feature names are trademarked, too (e.g. IntelliSense™).

Sometimes product names can be confused with general component names. For example, "Microsoft Transaction Server," "Microsoft Message Queue" and "Microsoft Distributed Transaction Coordinator" are product names so they should be left in English. During localization process, you may encounter "transaction server (異動伺服 器)," "message queue (訊息佇列)," which are not specific product names but just general component names so they should be translated. You can distinguish them whether "Microsoft" is preceded or not, or sometimes based on the context.

Product names are also often confused with applets or built-in component names. For example, "Microsoft Notepad (Microsoft 記事本)" is not a separate product but one of the built-in components in Windows. So it can be localized.

There are some cases where product names are translated in unavoidable circumstances. Such examples are packages, marketing materials and press releases.

## **Version numbers**

Version numbers always contain a period (e.g. Version 4.2). Note the following punctuation examples of "Version x.x":

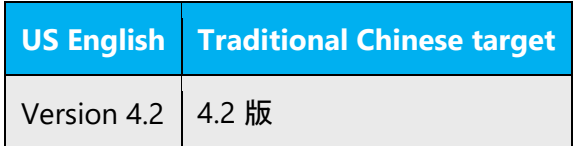

Version numbers are usually also a part of version strings, but technically they are not the same.

# <span id="page-40-0"></span>5.3 Trademarks

Trademarked names and the name Microsoft Corporation shouldn't be localized unless local laws require translation and an approved translated form of the trademark is available. A list of Microsoft trademarks is available for your reference at the following location:<https://www.microsoft.com/en-us/legal/intellectualproperty/Trademarks/>

## <span id="page-40-1"></span>5.4 Localization rules for special URLs

- If the URL is embedded in the text and the destination page is already localized, then the translation must be consistent with that on the actual page.
- If the URL is embedded in the text and the destination page is not localized yet, please translate the link text and add  $( {\ddot{\#}}\dot{\mathbf{x}})$  at the end of the text so the users know they are going to be directed to a unlocalized website.

Note: (英文) does not refer to the original English text. these characters must be added as is to let the users know they are going to an English website.

- If the URL is not embedded in the text but explicitly mentioned the download location or URL destination: the translation must be consistent with that on the actual page if the page is already localized.
- If the URL is not embedded in the text but explicitly mentioned the download location or URL destination: please translate the link text and add (英文) at the end of the text if the page is not localized yet, so the users know they are going to be directed to a unlocalized website.

## Example:

Source: The Windows reference document titled "User Guide," which is available for download at [http://www.microsoft.com](http://www.microsoft.com/)

Translation: Windows 參考文件<使用者指南> (英文) 可於 [http://www.microsoft.com](http://www.microsoft.com/) 下 載。

• If the URL leads to an article that is machine-translated: instead of using the machine translate title, please translate the link text on your own and add (機器翻譯) at the end of the text, so the users know they are going to be directed to a machine-translated page.

## <span id="page-40-2"></span>5.5 Reference materials without translations

During translation, you might come across some reference book titles in the appendix, here are some guidelines for you to follow.

# **Localization rules for special reference materials**

• For books that are not translated into Chinese, please keep the title in English.

Source: This article contains comments, corrections, and information in "Introducing Software Localization in Microsoft".

Translation: 在 "Introducing Software Localization in Microsoft" 一書中, 此文章包含相關 的註解、修正和資訊。

• For chapters and sections that are not translated in the book, please keep them in English.

# Source: For information, view the "**Industry Today**" in "**Introducing Software Localization in Microsoft**".

Translation: 如需詳細資訊,請檢視 **"Introducing Software Localization in Microsoft"**  中的 "**Industry Today**" 一節。

• If a passage is excerpted from a book that is not translated, please keep the original text and add your own translation in parentheses.

Source: Terminology management is the key to the success of the project. We need to start to collect the terminologies as early as possible in order to keep the content consistent.

Translation: Terminology management is the key to the success of the project. We need to start to collect the terminologies as early as possible in order to keep the content consistent. (詞彙管理是專案成功的要素。我們必須儘早開始收集詞彙,才能讓內容保持 一致)

# <span id="page-41-0"></span>5.6 Software considerations

This section refers to all menus, menu items, commands, buttons, check boxes, etc., which should be consistently translated in the localized product.

## <span id="page-41-1"></span>5.6.1 Arrow keys

The arrow keys move input focus among the controls within a group. Pressing the right arrow key moves input focus to the next control in tab order, whereas pressing the left arrow moves input focus to the previous control. Home, End, Up, and Down also have their expected behavior within a group. Users can't navigate out of a control group using arrow keys.

#### <span id="page-42-0"></span>5.6.2 Error messages

Error messages are messages sent by the system or a program, informing the user of an error that must be corrected in order for the program to keep running. The messages can prompt the user to take action or inform the user of an error that requires rebooting the computer.

Considering the underlying principles of Microsoft voice, translators are encouraged to apply them to ensure target translation is more natural, empathetic and not robot-like.

In the US product you can often find messages that are phrased differently even though they have the same meaning. Try to avoid this in the localized Traditional Chinese version. Use one standard translation as in the examples below:

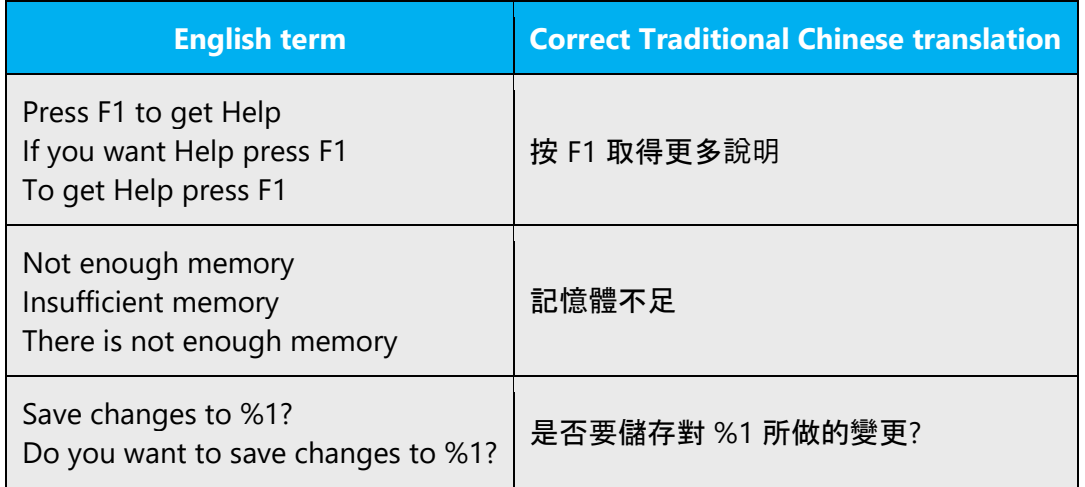

#### **Traditional Chinese style in error messages**

It is important to use consistent terminology and language style in the localized error messages, and not just translate them as they appear in the US product.

#### **Standard phrases in error messages**

When translating standard phrases, standardize. Note that sometimes the US uses different forms to express the same thing.

The phrases bellow commonly occur in error messages. When you are translating them, try to use the provided target phrases. However, feel free to use other ways to express the source meaning if they work better in the context.

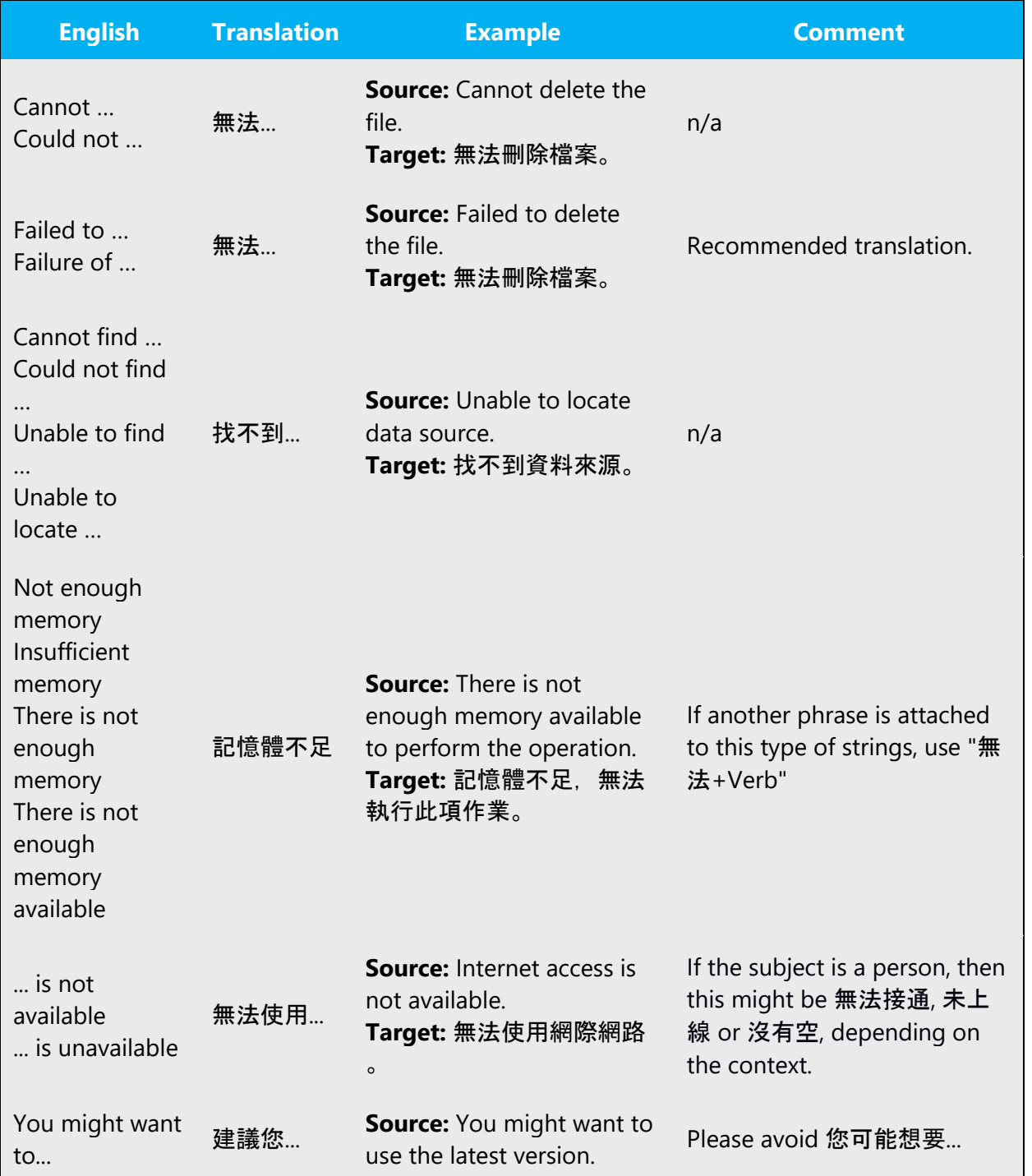

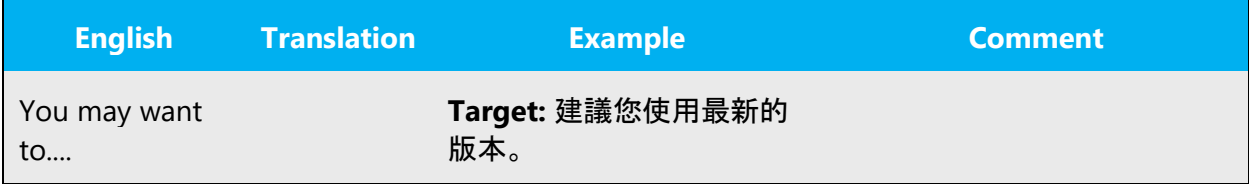

#### **Error messages containing placeholders**

When localizing error messages containing placeholders, try to find out what will replace the placeholder. This is necessary for the sentence to be grammatically correct when the placeholder is replaced with a word or phrase. Note that the letters used in placeholders convey a specific meaning, see examples below:

%d, %ld, %u, and %lu means <number> %c means <letter> %s means <string>

Examples of error messages containing placeholders:

"Checking Web %1!d! of %2!d!" means "Checking Web <number> of <number>." "INI file "%1!-.200s!" section" means "INI file "<string>" section."

In Traditional Chinese, note that: 1. "Measure word", such as 位, 部, 本, 個, is needed if the placeholder means <number>.

For example:

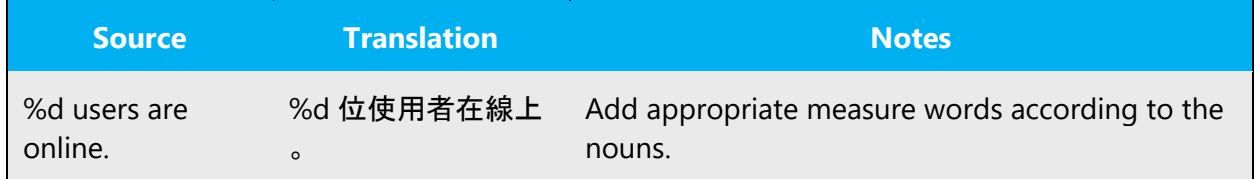

2. No space is needed if the placeholder is to be replaced with a localized string.

For example:

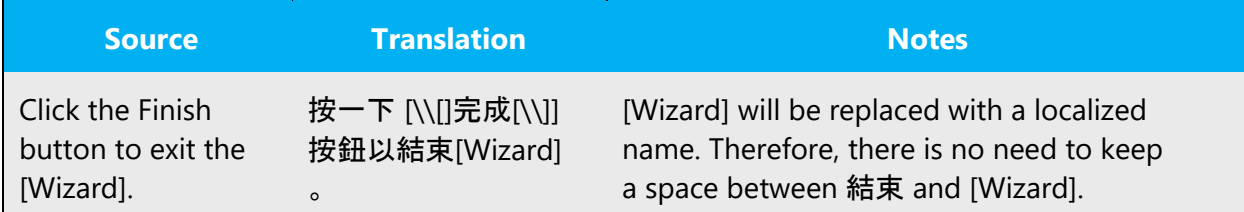

## <span id="page-45-0"></span>5.6.3 Keyboard shortcuts

Sometimes, there are underlined or highlighted letters in menu options, commands or dialog boxes. These letters refer to keyboard shortcuts, which help the user to perform tasks more quickly. For example, the following menu options:

**New** Cancel **Options** 

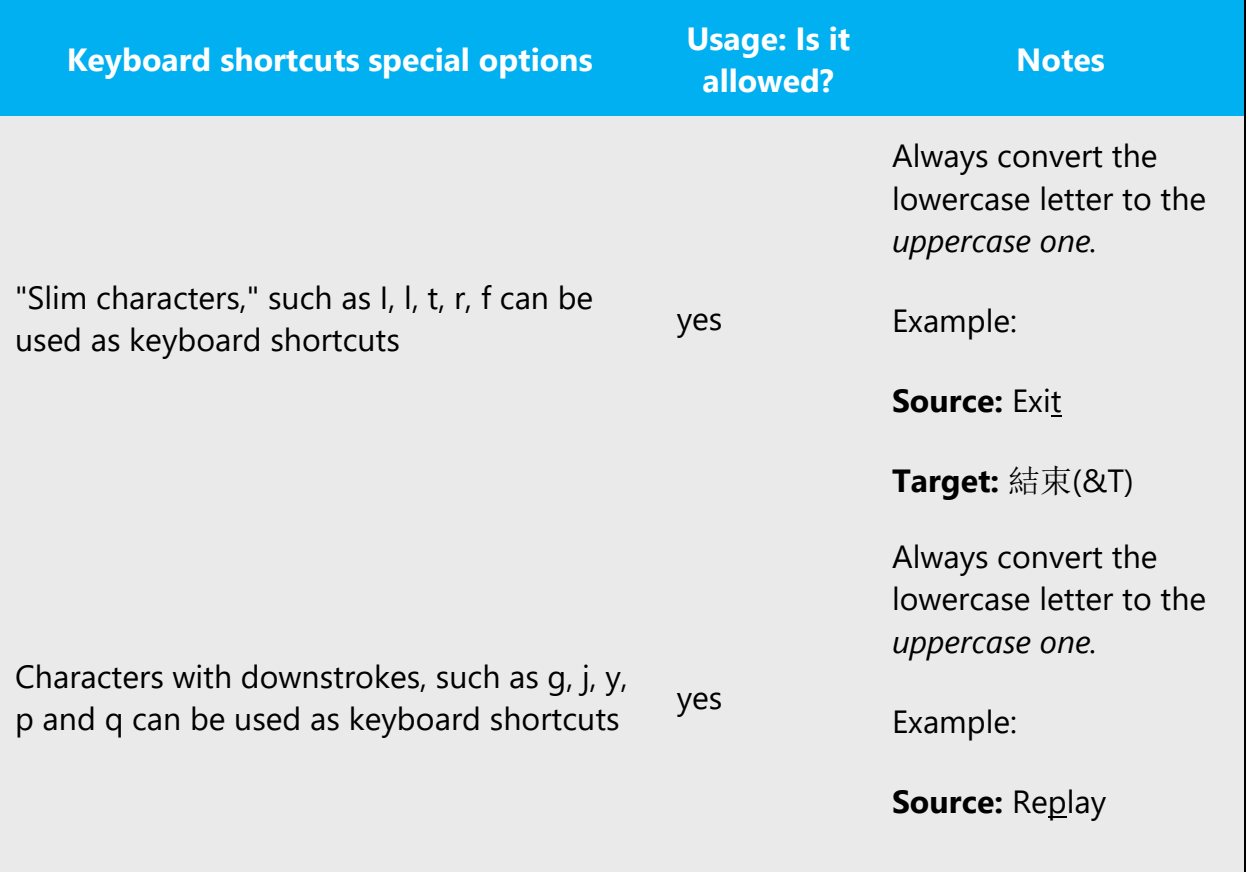

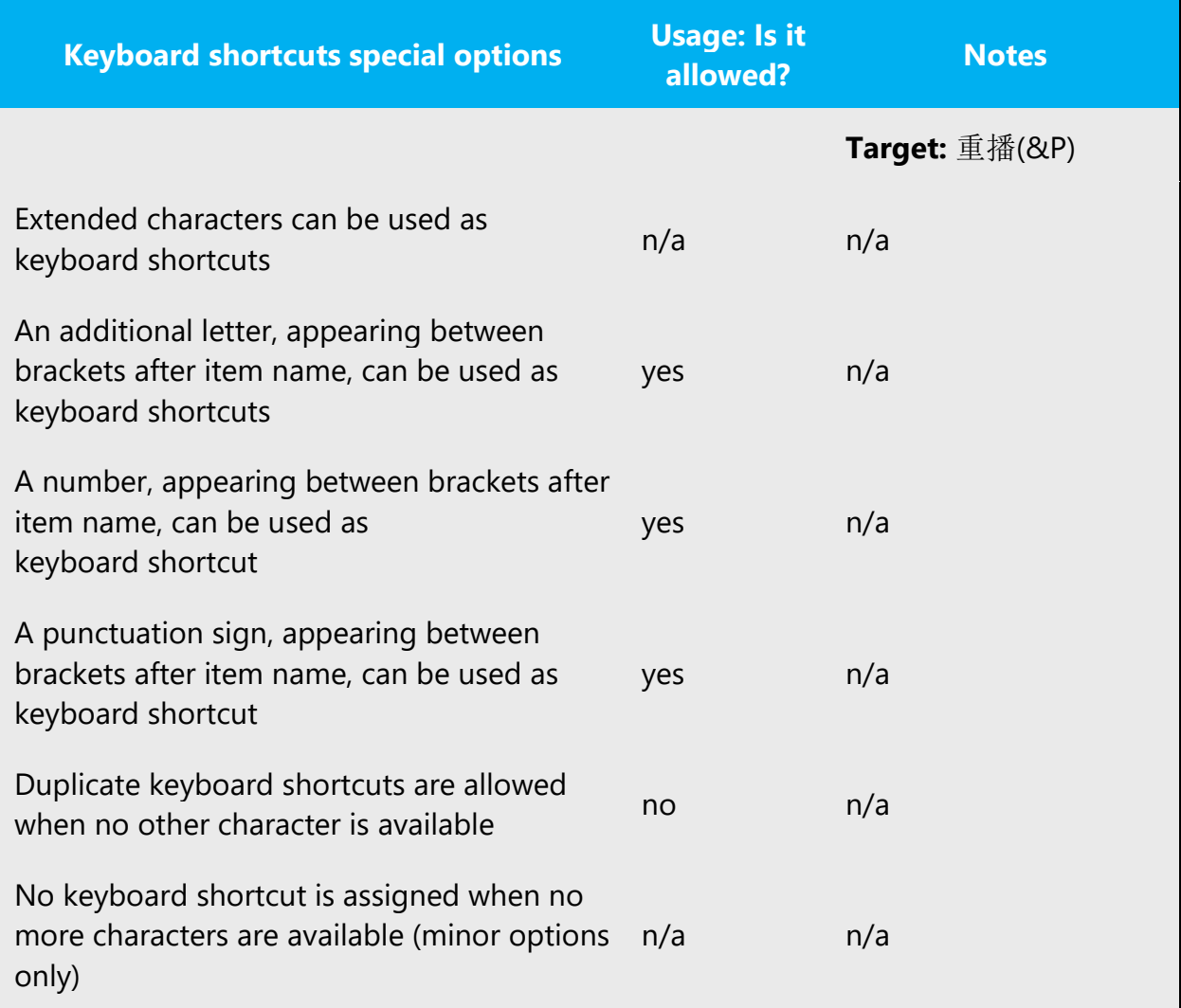

Content writers usually just refer to "keyboard shortcuts" in content for a general audience. In localization, however, we distinguish the following terms:

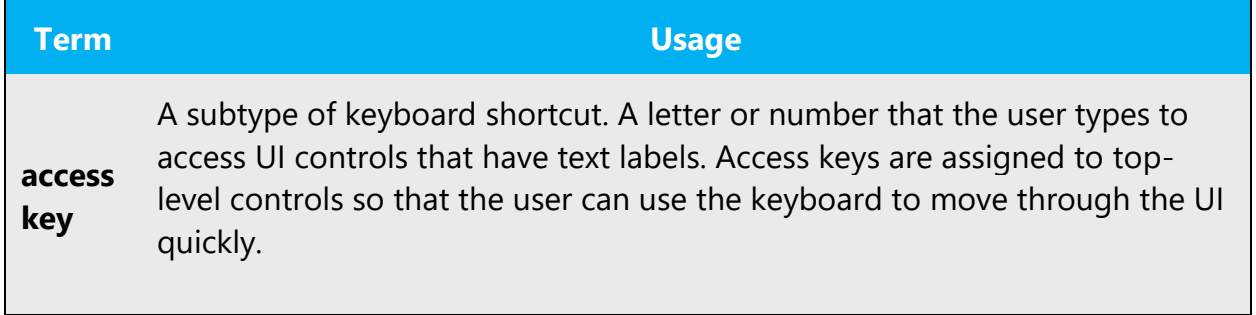

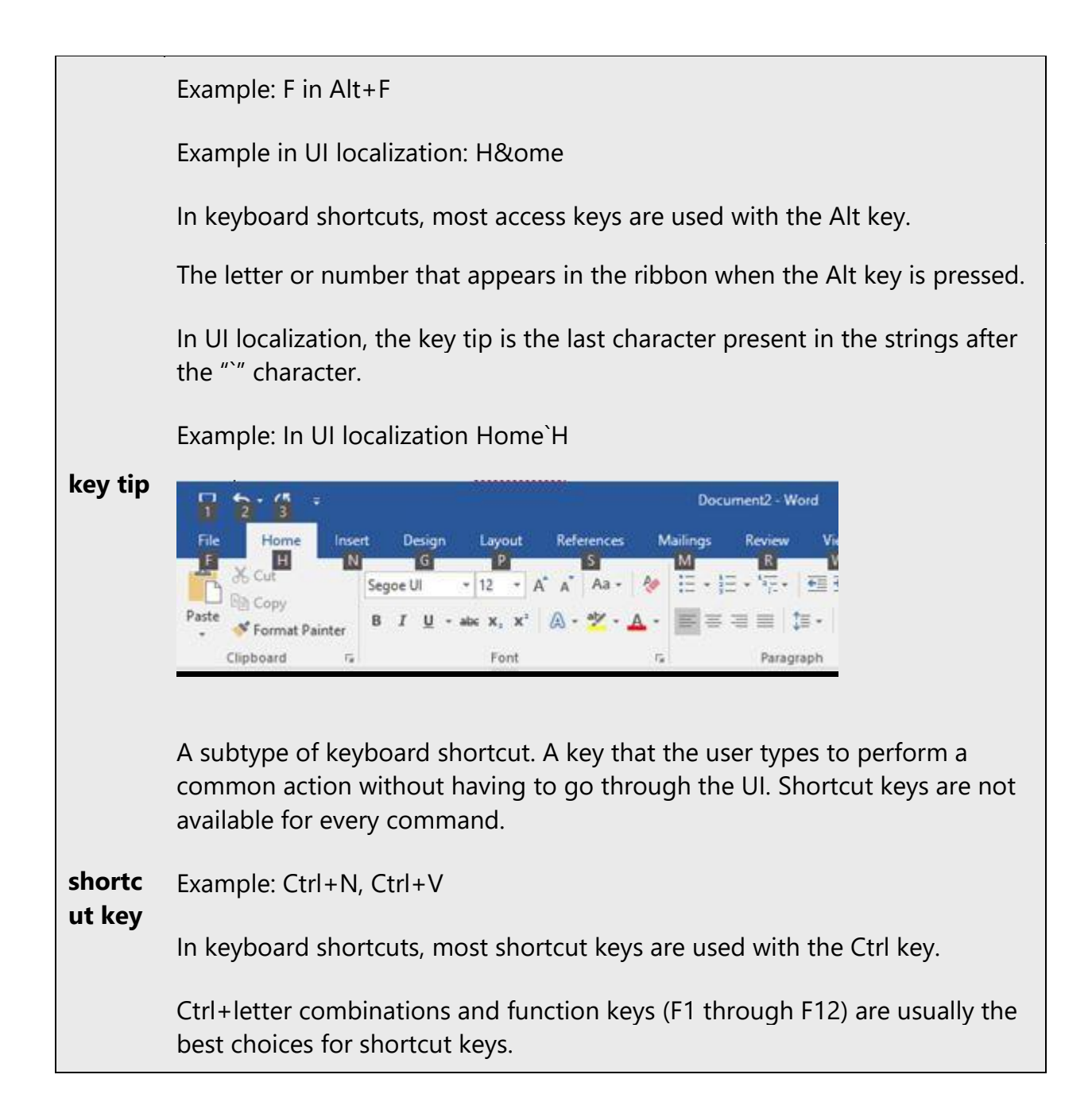

For Traditional Chinese, the convention of translating strings with keyboard shortcuts is

"**translated text(KeyboardShortcut symbolCapitalized latin key character)**"

No space is needed between the translated text and ( )

# Examples:

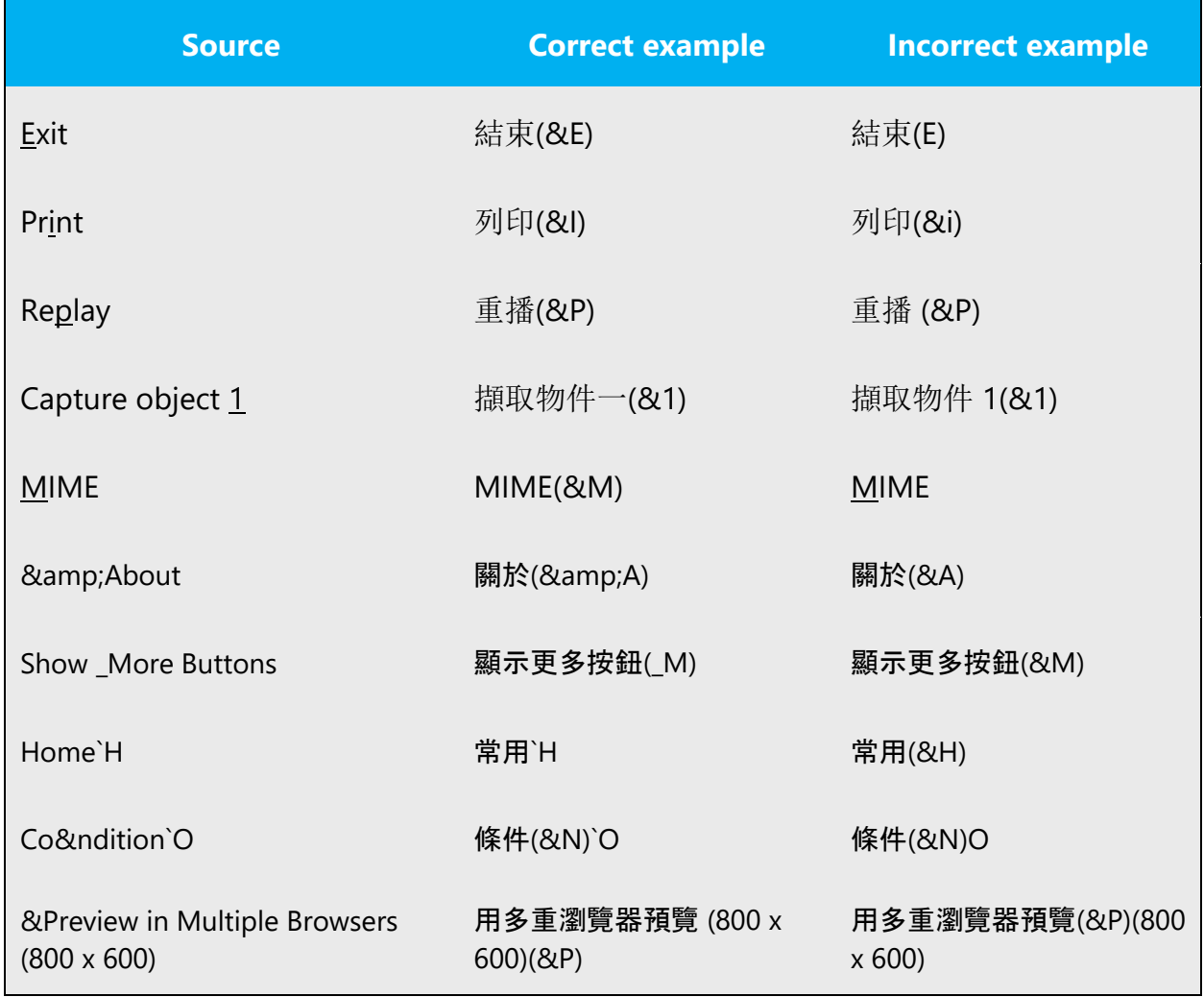

However, there are some other scenarios to be noticed:

1. If a string is followed by "!" or "?", put the keyboard shortcut behind them.

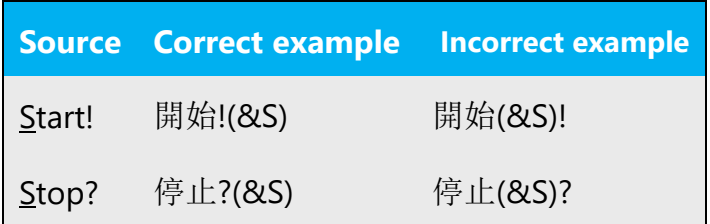

2. If a string is followed by ":", ">" or "...", put the keyboard shortcut before them.

Examples:

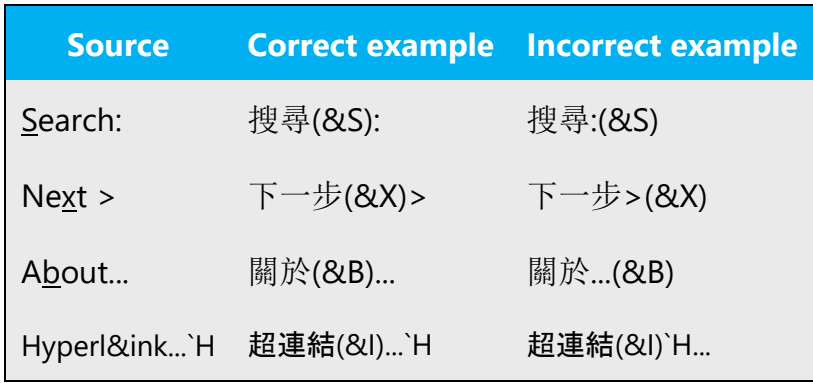

3. If a full sentence ends with a period, put the keyboard shortcut after the period.

But if a sentence is long, it is also acceptable to delete the period and add the keyboard shortcut directly.

For example, 長句子。**(&W)** or 長句子**(&W)**

4. On rare occasions, a source string could only consist of numbers, a single letter or a punctuation mark. In this case, please keep it as is.

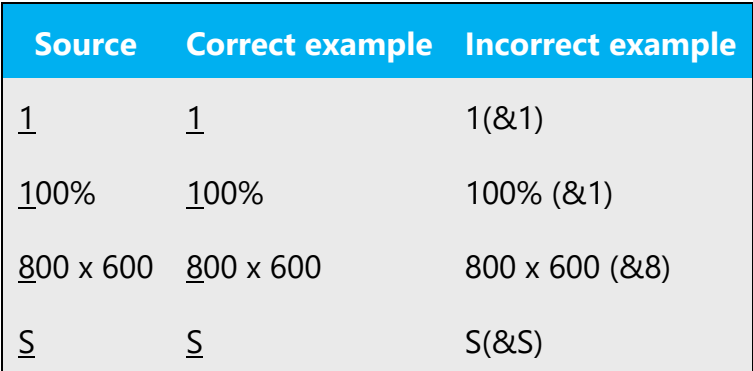

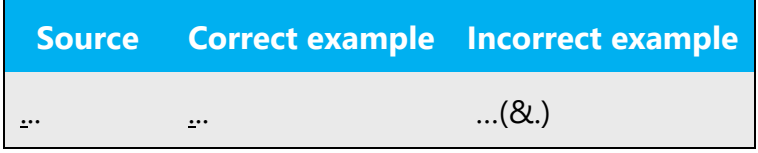

#### <span id="page-50-0"></span>5.6.4 Keys

In English, references to key names, like arrow keys, function keys and numeric keys, appear in normal text (not in small caps).

# **Key names**

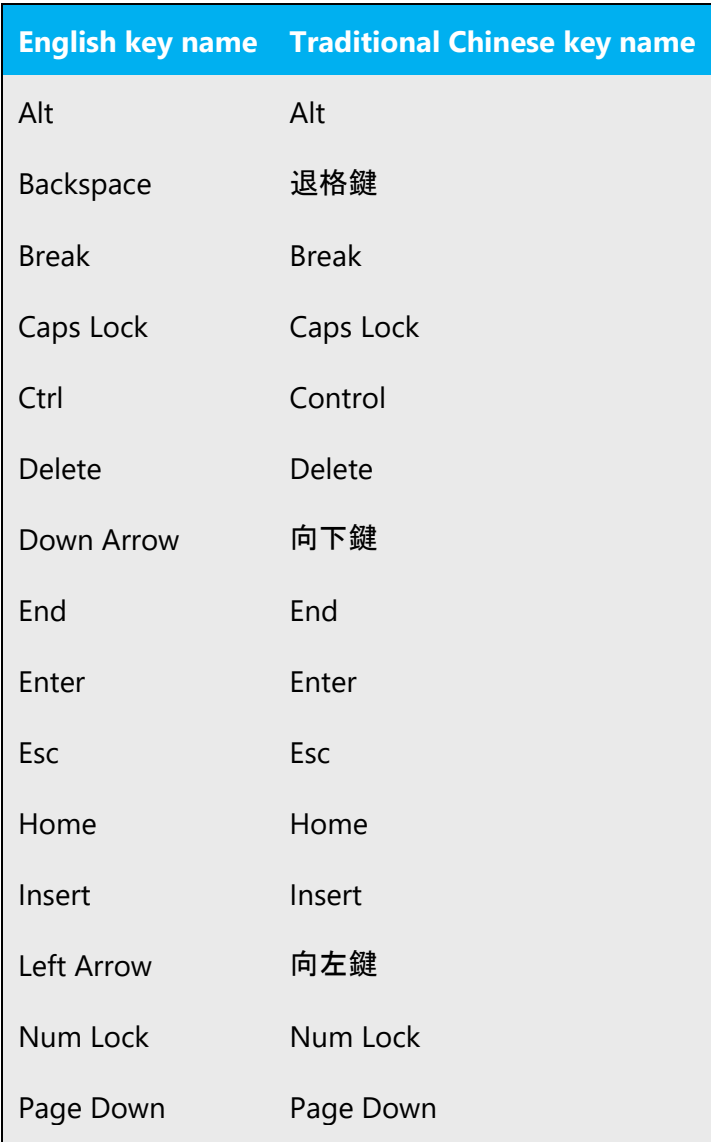

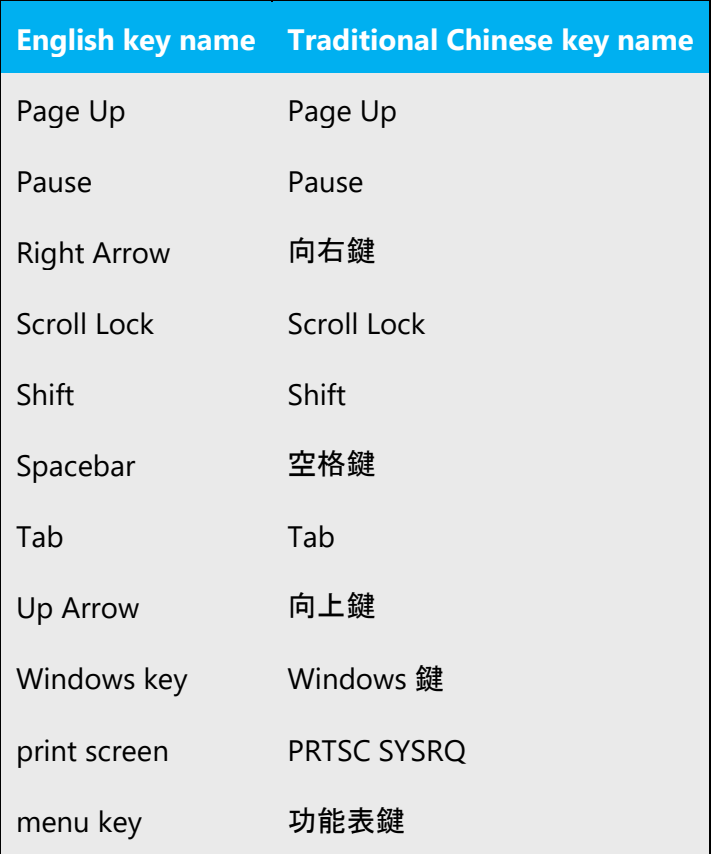

#### <span id="page-51-0"></span>5.6.5 Numeric keypad

It is recommended that you avoid distinguishing numeric keypad keys from the other keys, unless it is required by a given application. If it is not obvious which keys need to be pressed, provide necessary explanations.

#### <span id="page-51-1"></span>5.6.6 Shortcut keys

Shortcut keys are keystrokes or combinations of keystrokes used to perform defined functions in a software application. Shortcut keys replace menu commands and are sometimes given next to the command they represent. While access keys can be used only when available on the screen, shortcut keys can be used even when they are not accessible on the screen.

# **Standard shortcut keys**

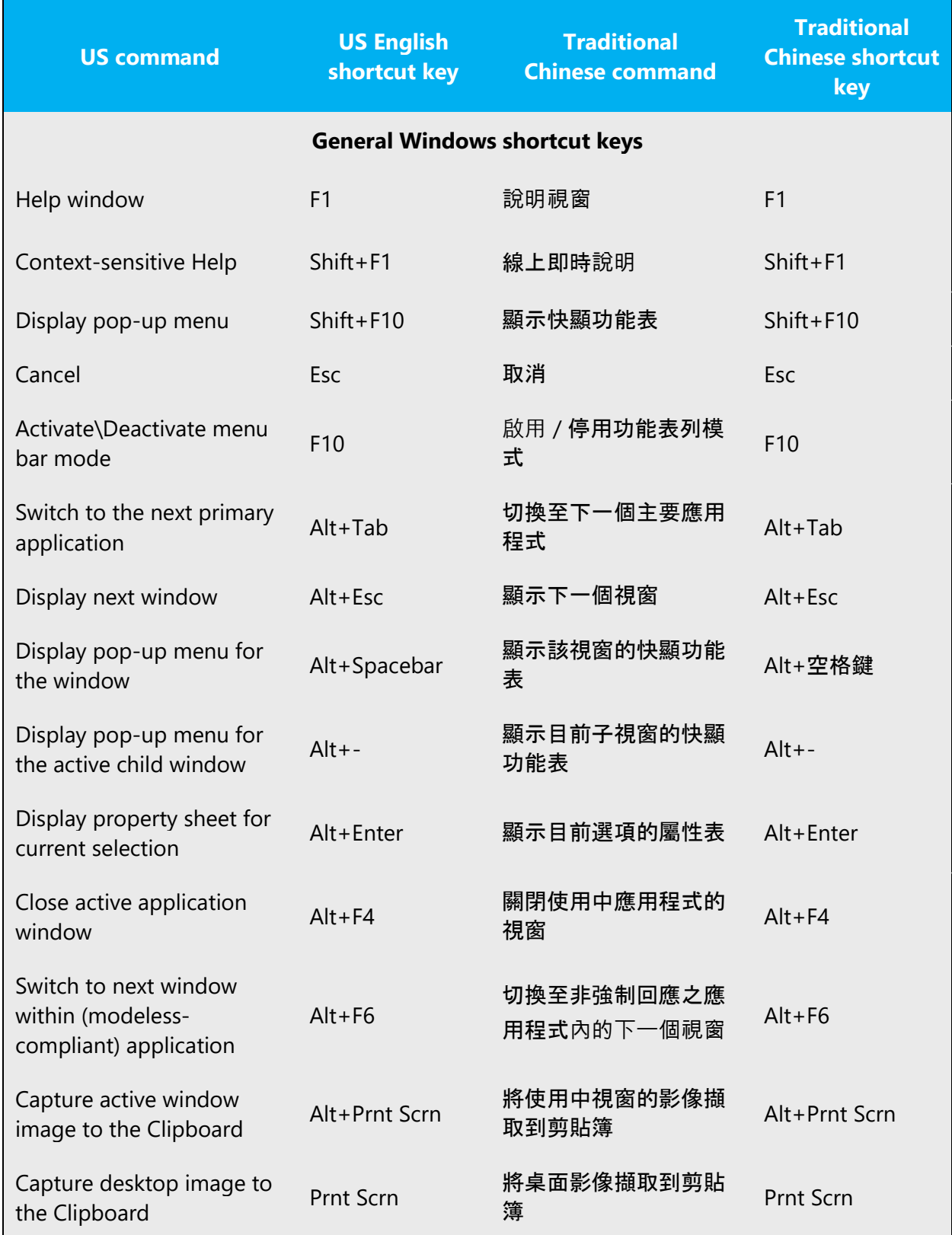

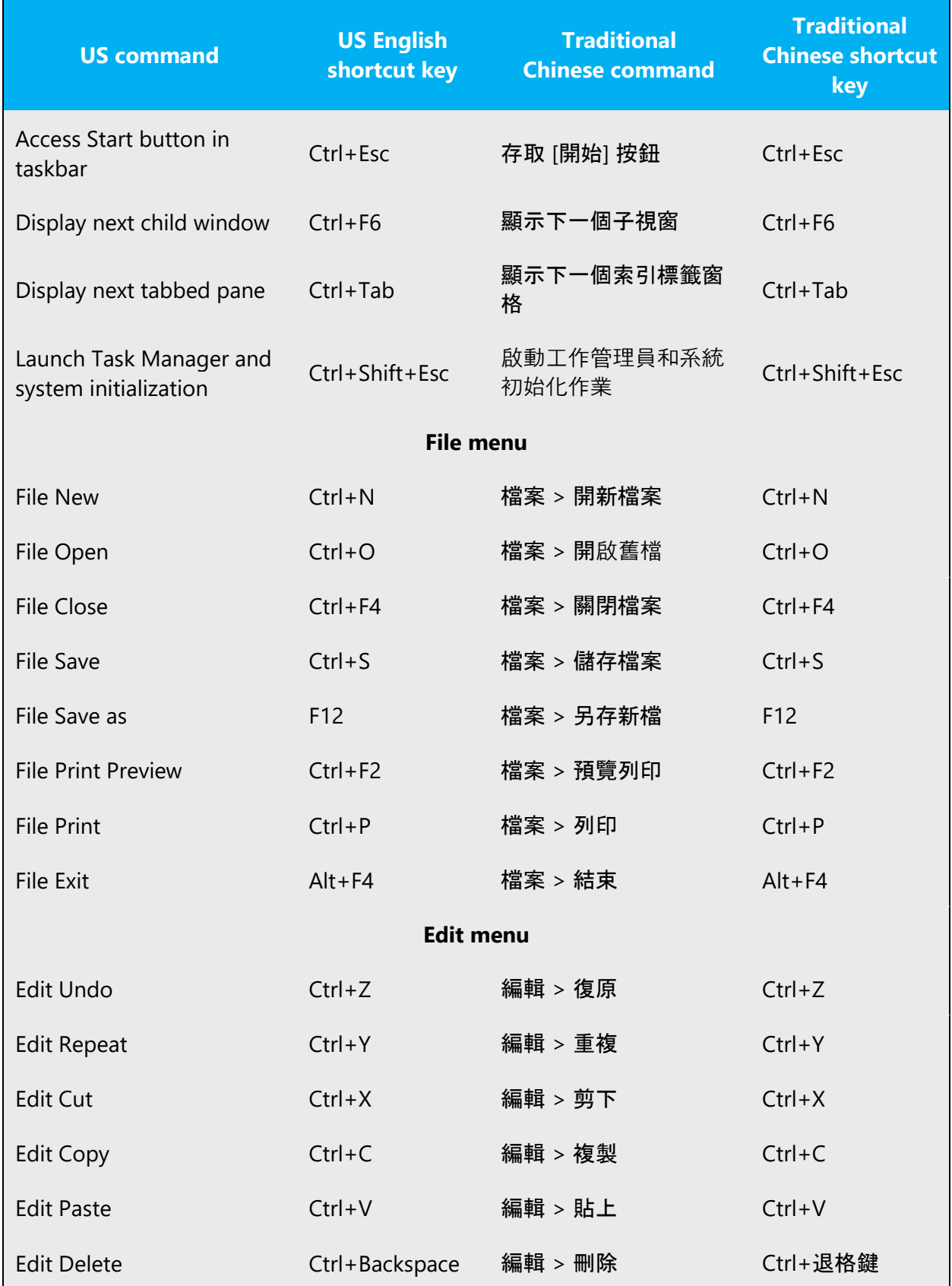

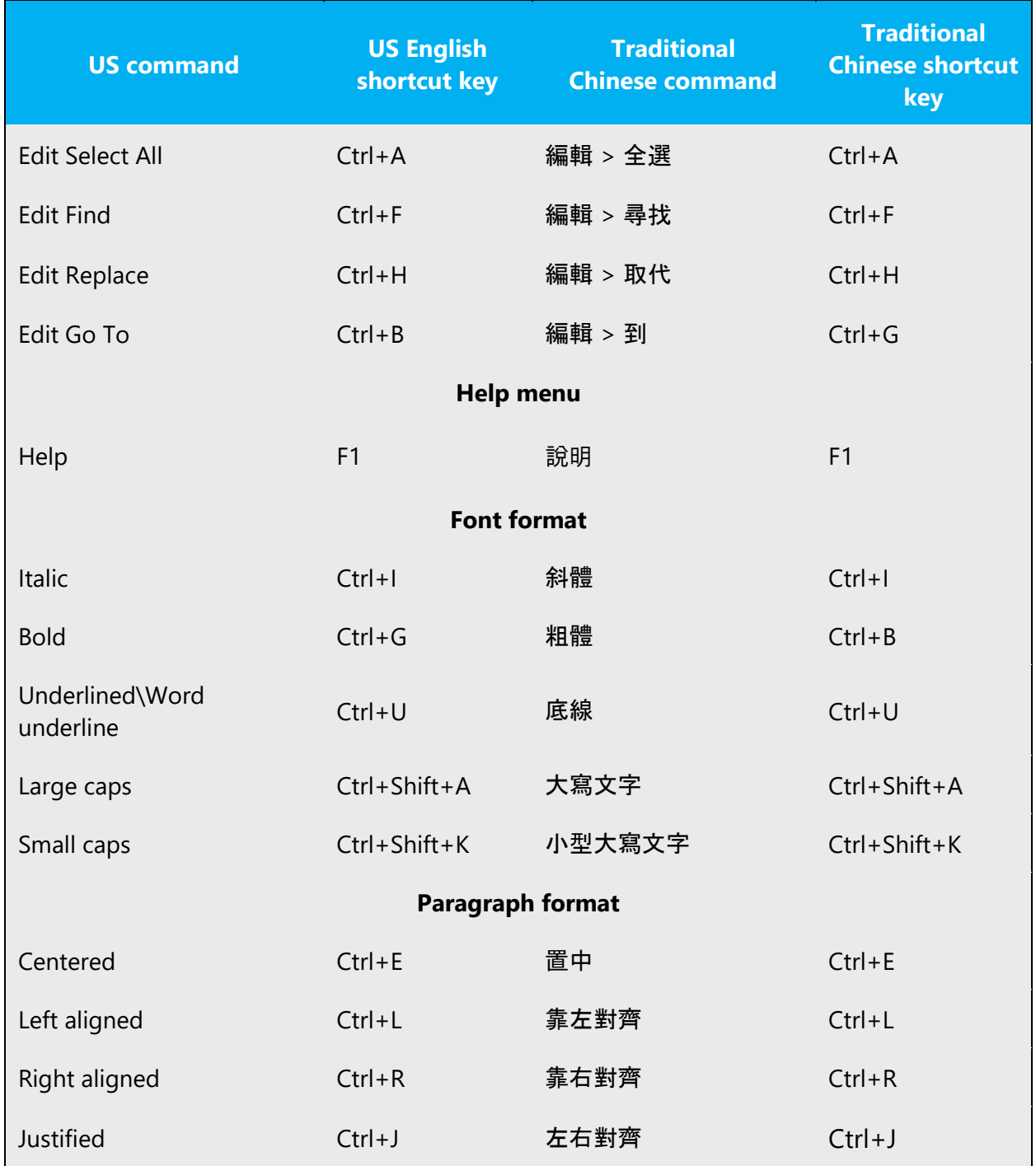

# <span id="page-54-0"></span>5.6.7 Special scenarios

# **Special scenarios**

1. When a UI appears in the string from msi installer, use [\\[] for [ , and [\\]] for ].

# Example:

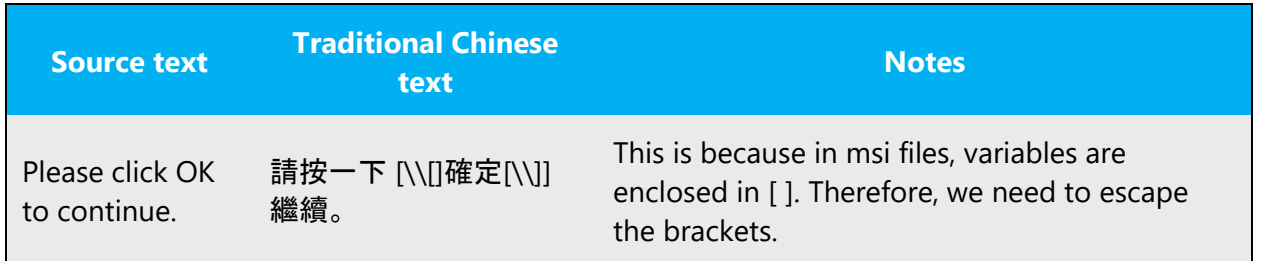

#### 2. Property names do not need to be enclosed in [ ]

Example:

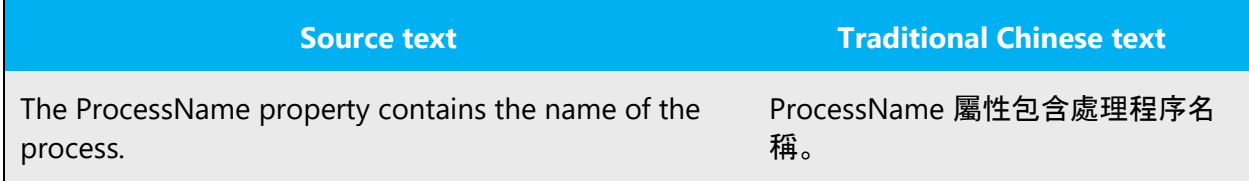

#### <span id="page-55-0"></span>5.6.8 User interface

When localizing UI terms in software strings, enclose UI terms with square brackets ([ ]). As for UI terms in documentation and online help, move the UI out of the <br/>bold>, <italic> or <ui> tags, and enclose it with square brackets ([ ]).

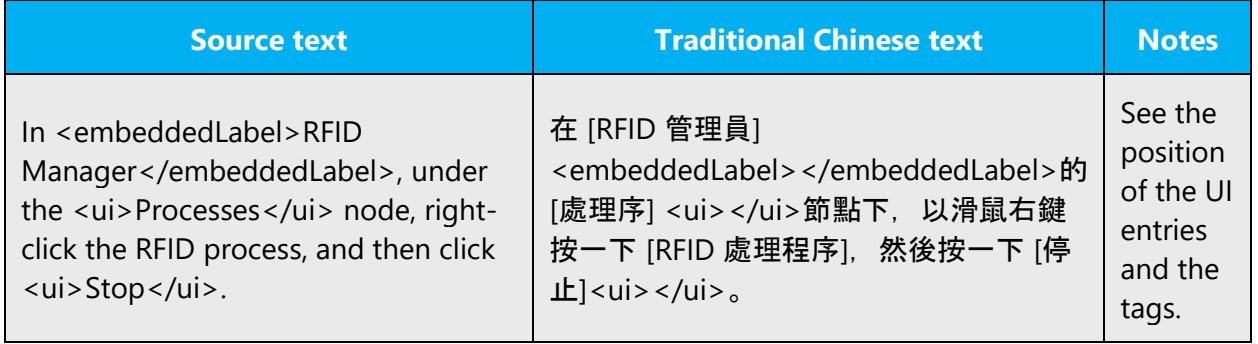

**Notes**: When program names or the word "Control Panel" appear in English text, those terms should be enclosed with square brackets ([ ]) only when they are used as a command to run.

The following table lists the types of items that need to be enclosed and need not to be enclosed in [ ].

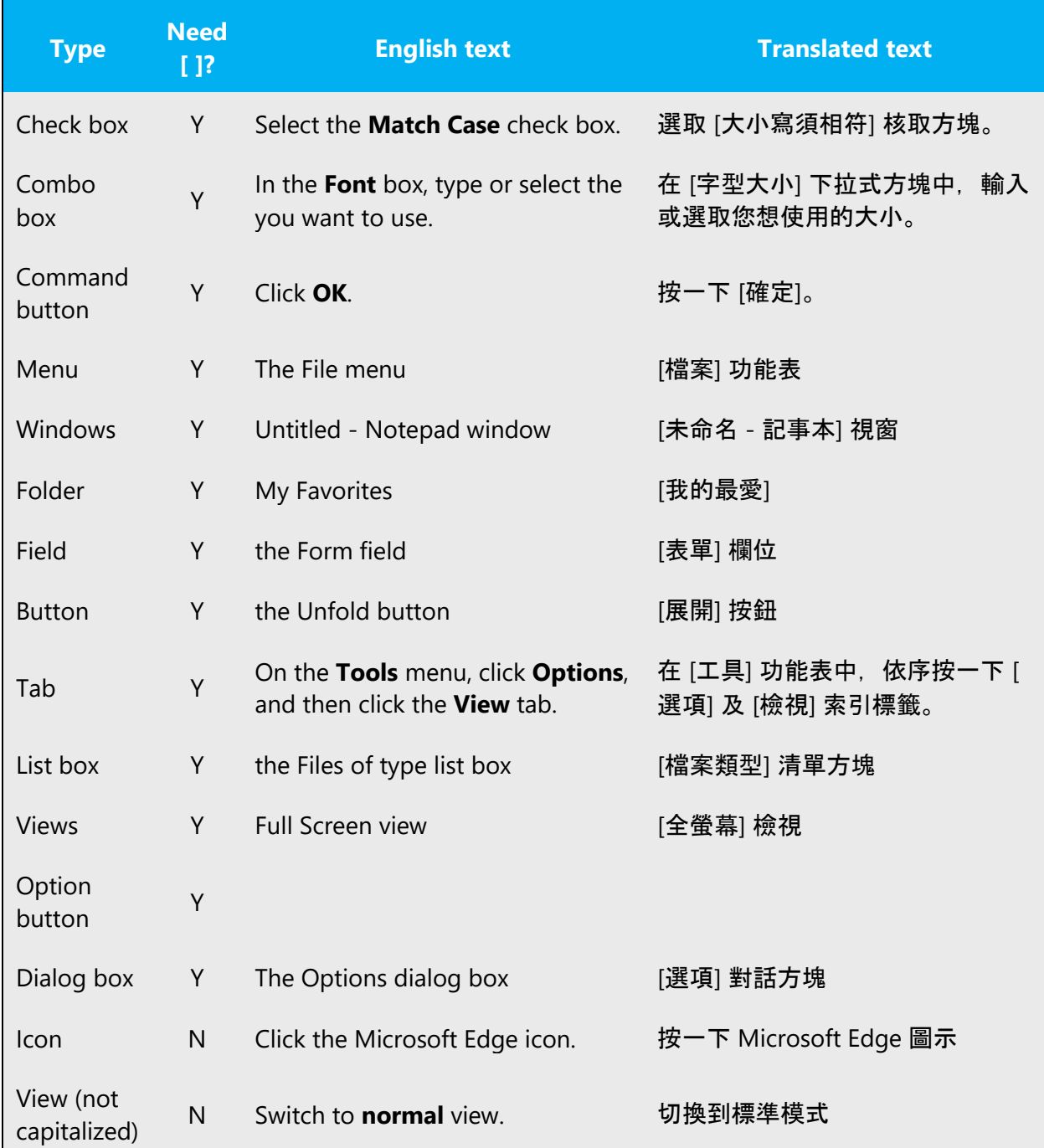

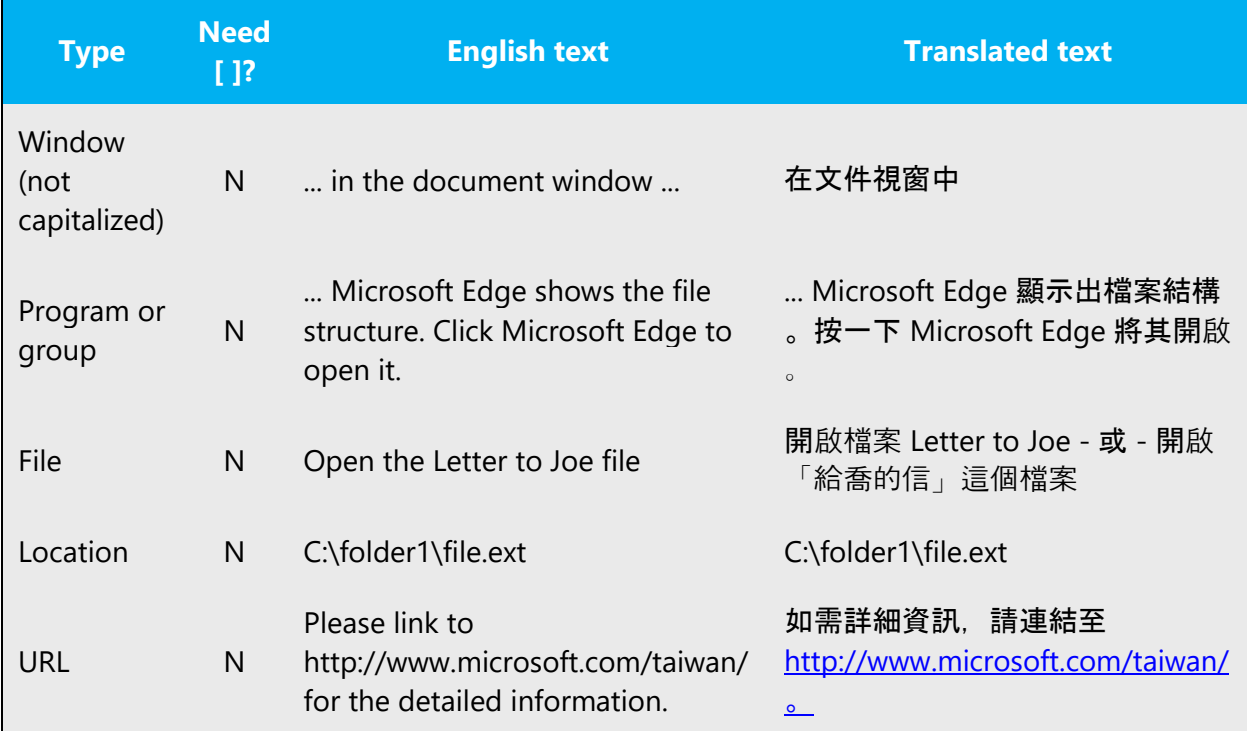

## <span id="page-57-0"></span>5.7 Voice video considerations

A good Microsoft voice video addresses only one intent (one customer problem), is not too long, has high audio quality, has visuals that add to the information, and uses the right language variant/dialect/accent in voiceover.

## **Successful techniques for voicing video content**

- Focus on the intent. Show the best way to achieve the most common task and stick to it.
- Show empathy. Understand and acknowledge the viewer's situation.
- Use SEO (Search Engine Optimization). Include search phrases in the title, description, and headers so that people can easily find the topic.
- Talk to the customer as if (s)he is next to you, watching you explain the content.
- Record a scratch audio file. Check for length, pace and clarity.

## <span id="page-58-0"></span>5.7.1 English pronunciation

Generally speaking, English terms and product names left unlocalized in target material should be pronounced the English way. For instance, Microsoft must be pronounced the English way. However, when Traditional Chinese has an established pronunciation for some common term, the local pronunciation should be used.

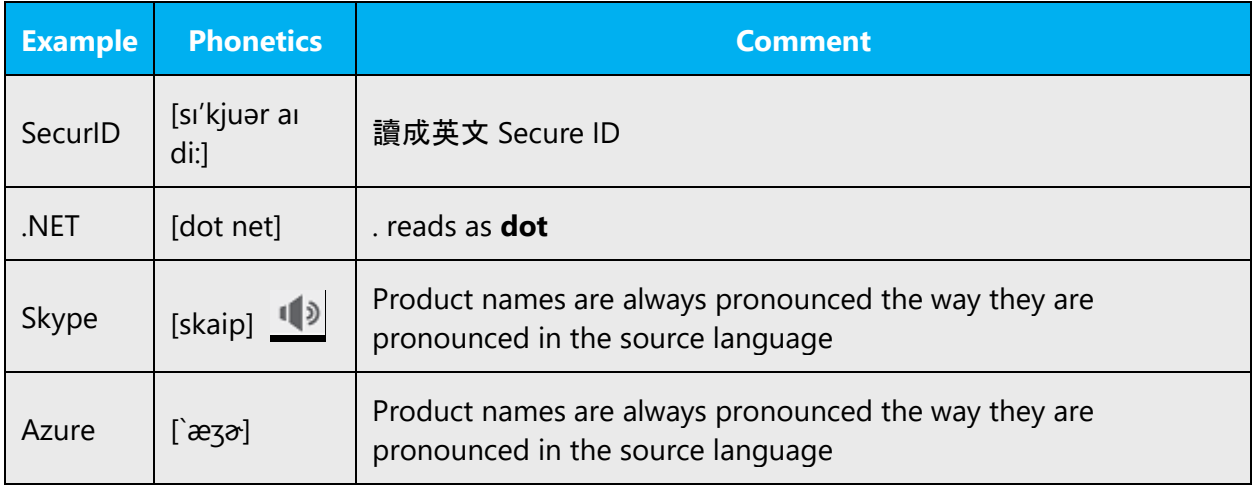

#### **Acronyms and abbreviations**

If acronyms are pronounced like real words, read them as common English words (For example, RADIUS should be pronounced as [ˋredɪəs]). Be careful only to use approved acronyms and abbreviations of terms. Do not use abbreviated forms of fictitious names that appear elsewhere in the documentation in their full form. Other abbreviations which cannot be read like real words, they should be pronounced letter by letter (For example: HTML should be pronounced as H,T,M,L).

## **URLS**

"http://" should be left out; the rest of the URL should be read entirely.

"www" should be pronounced as "triple w" or "w,w,w."

The "dot" can be pronounced the Traditional Chinese way "點."

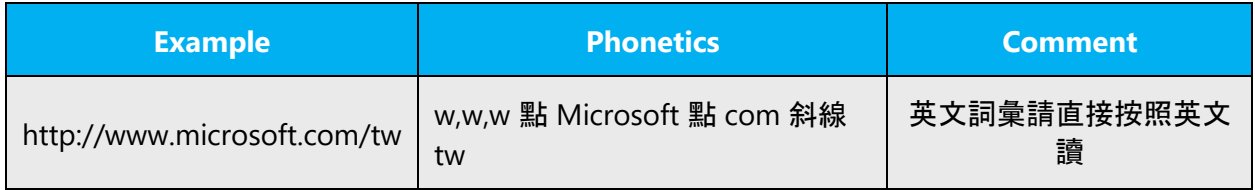

## **Punctuation marks**

Most punctuation marks are naturally implied by the sound of voice, e.g. ?!:;

En Dash (–) are used to emphasize an isolated element. It should be pronounced as a comma, i.e. as a short pause.

#### <span id="page-59-0"></span>5.7.2 Tone

Use a tone matching the target audience, e.g. more informal, playful and inspiring tone may be used for most Microsoft products, games etc., or formal, informative, and factual in technical texts etc.

The tone to be used when localizing in Traditional Chinese should be semi-formal and friendly. When translating software strings and help resources, never talk down to the users; instead, use a friendly tone. Imagine you are helping a friend to get started with the product. The goal is to make the users feel comfortable using Microsoft products.

#### <span id="page-59-1"></span>5.7.3 Video voice checklist

#### 5.7.3.1 Topic and script

- Apply the following Microsoft voice principles:
	- o Single intent
	- o Clarity
	- o Everyday language
	- o Friendliness
	- o Relatable context

#### 5.7.3.2 Title

- Includes the intent
- Includes keywords for search

#### 5.7.3.3 Intro: 10 seconds to set up the issue

• Put the problem into a relatable context

#### 5.7.3.4 Action and sound

- Keep something happening, both visually and audibly, BUT…
- …maintain an appropriate pace
- Synchronize visuals with voice-over
- Fine to alternate between first and second person
- Repetition of big points is fine

# 5.7.3.5 Visuals

- Eye is guided through the procedure
	- o Smooth, easily trackable pointer motions
	- o Judicious callout use
- Appropriate use of motion graphics and/or branding-approved visuals

# *5.7.3.6 Ending*

• Recaps are unnecessary